# KENWOOD

# وحدة بلوتوث **KCA-BT200**

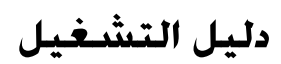

Kenwood Corporation

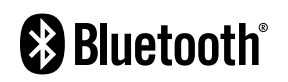

© B64-4124-00/00 (MW/IW)

#### **المحتويات**

#### **إرشادات ما قبل الاستخدام ٣**

#### **الطريقة الأساسية لإجراء الاتصالات بواسطة خاصية التحدث الحر (الموديل A (٤**

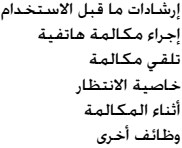

#### **الطريقة الأساسية لإجراء الاتصالات بواسطة خاصية التحدث الحر (الموديل B (٦**

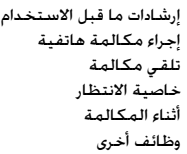

#### **الطريقة الأساسية لإجراء الاتصالات بواسطة خاصية التحدث الحر (الموديل C (٨**

إرشادات ما قبل الاستخدام إجراء مكالمة هاتفية تلقي مكالمة خاصية الانتظار أثناء المكالمة وظائف أخرى

#### **الطريقة الأساسية لإجراء الاتصالات بواسطة خاصية التحدث الحر (الموديل D (١٠**

إرشادات ما قبل الاستخدام إجراء مكالمة هاتفية تلقي مكالمة أثناء المكالمة وظائف أخرى

#### **استخدام الوظائف ١٢**

تسجيل جهاز بلوتوث تسجيل جهاز بلوتوث خاص تسجيل كود PIN تحميل دليل الهاتف اختيار جهاز بلوتوث المراد توصيله محو جهاز بلوتوث المسجل إظهار إصدار البرنامج الثابت إضافة أمر اتصال منطوق ضبط أمر صوتي للفئة تنزيل رسائل SMS رسائل SMS) خدمة الرسائل القصيرة)

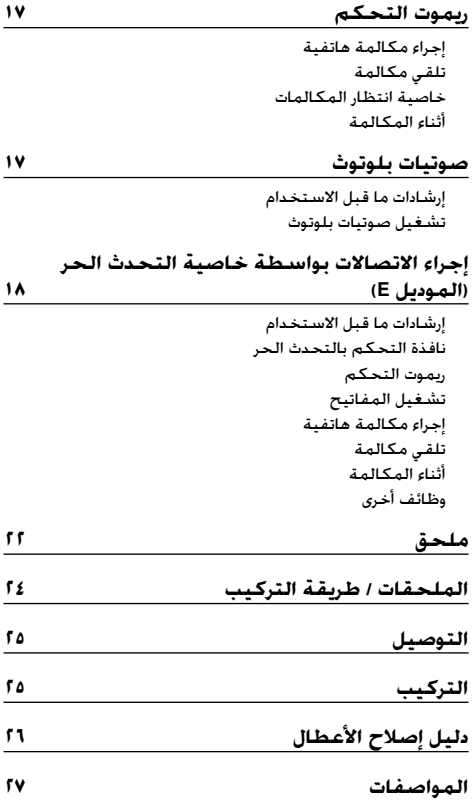

علامة وشعارات Bluetooth هي ملكية لشركة ,SIG Bluetooth Inc. وأي استخدام لها من ِقبل شركة Kenwood هو استخدام مرخص. أما العلامات والأسماء التجارية الأخرى فهي مملوكة لأصحابها المعنيين بها.

#### **تحذير**

#### **لتجنب وقوع اصابات أو حريق يجب اتباع الاحتياطات التالية:**

- لمنع حدوث ماس كهربائي يجب عدم وضع أو ترك أي أجسام معدنية (مثل قطع النقود المعدنية أو أدوات العدة المعدنية) داخل الوحدة.
- تركيب وتوصيل هذا الجهاز يحتاج إلى مهارة وخبرة خاصة. لدواعي السلامة أوكل مهمة التركيب والتوصيل للفنيين المتخصصين.

#### **تنبيه**

#### **لتجنب تلف الجهاز، اتبع الاحتياطات التالية:**

• يجب عدم تركيب الوحدة في مكان معرض لأشعة الشمس المباشرة أو الحرارة أو الرطوبة الزائدة. وتجنب أيضا وضعها في أماكن كثيرة الغبار أو في أماكن عرضة لرذاذ الماء.

- ذا صادفتك مشاكل أثناء التركيب، استشر وكيل كينوود Kenwood **ملاحظات** المحلي.
	- قد تكون الحروف الكبيرة والصغيرة معكوسة في كتابتها.
- الرسوم التوضيحية الخاصة بالشاشة واللوحة والتي تظهر بهذا الدليل مجرد أمثلة مستخدمة لشرح كيفية استخدام أجهزة التحكم بصورة أكثر وضوحًا. لذلك ما يبدو علي شاشة العرض في الرسوم الإيضاحية قد تختلف عما يظهر علي شاشة الجهاز بالفعل. وبعض الرسوم الإيضاحية علي الشاشة قد لا تنطبق على جهازك.

#### **راديوهات Kenwood المتاحة لهذه الوحدة**

عمليات التشغيل مقسمة إلى مجموعات تبعا لطراز الراديو (جهاز التحكم).

ارجع أولا إلى لائحة الموديلات في <الملحق> (صفحة ٢٢) للتأكد من مجموعة عملية التشغيل التي ترغب في إجرائها.

#### **الموديل A أو الموديل B أو الموديل C أو الموديل<sup>D</sup>**

ارجع إلى الصفحات التي تتناول الموضوعات ذات الصلة (<الطريقة الأساسية لإجراء اتصالات بواسطة خاصية التحدث الحر>). لاستخدام مشغل صوتيات بلوتوث مع هذا الجهاز، ارجع إلى موضوع <صوتيات بلوتوث> (صفحة ١٧).

#### **الموديل<sup>E</sup>**

ارجع إلى الصفحات التي تتناول الموضوعات ذات الصلة (<طريقة إجراء اتصالات بواسطة خاصية التحدث الحر>). لاستخدام مشغل صوتيات بلوتوث مع هذا الجهاز، ارجع إلى موضوع <صوتيات بلوتوث> (صفحة ١٧).

#### **الموديل<sup>F</sup>**

بعد إجراء العملية المذكورة في صفحة ،١٢ ارجع إلى دليل تشغيل جهاز التحكم. لاستخدام مشغل صوتيات بلوتوث مع هذا الجهاز، ارجع إلى موضوع <صوتيات بلوتوث> (صفحة ١٧).

#### **ملاحظات حول اختيار وحذف هاتف التحدث الحر**

- الهاتف الجوال مختار بالفعل، أزل عنه الاختيار، ثم اختر هاتفا آخر.
- تظهر "\*\*\*FW 200BT "وإصدار البرنامج الثابت في لائحة اختيار الهاتف الجوال. وعلى الرغم من ظهور نفس المحتويات في لائحة المحو، إلا أنه لايمكن محوها.
- يظهر مشغل الصوتيات على لائحة الأجهزة بعد التسجيل. إلا أنه لا يمكن اختيار مشغل الصوتيات على اللائحة.

#### **الموديل G**  ارجع إلى دليل تشغيل جهاز التحكم.

#### **حول الهاتف الجوال**

تتطابق هذه الوحدة مع مواصفات Bluetooth التالية:

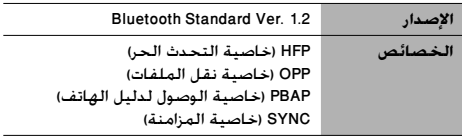

للتعرف على الهواتف الجوالة التي تم التحقق من توافقها، يرجى زيارة الموقع التالي:

**http://www.kenwood.com/bt/information/**

## ·

- لقد تم اعتماد تطابق الوحدات التي تدعم وظيفة بلوتوث مع معايير بلوتوث طبقا للإجراءات التي تقضي بها شركة SIG Bluetooth. ومع ذلك، قد يتعذر اتصال هذه الوحدات بالهاتف الجوال ً تبعا لنوع الهاتف الجوال.
	- HFP هي خاصية تستخدم لإجراء مكالمة بالتحدث الحر.
- OPP هي خاصية تستخدم لإرسال بيانات، مثل دليل الهاتف، بين الوحدات.

#### **حول مشغل صوتيات بلوتوث**

تتطابق هذه الوحدة مع مواصفات Bluetooth التالية:

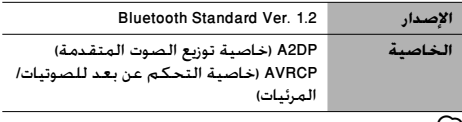

(።)

- خاصية DP2A هي خاصية مصممة لنقل ملفات الموسيقى من مشغل الصوتيات.
	- خاصية AVRCP هي خاصية مصممة للتحكم في اختيار وتشغيل الموسيقى بواسطة مشغل الصوتيات.

## **الطريقة الأساسية لإجراء الاتصالات بواسطة خاصية التحدث الحر (الموديل A(**

#### **إرشادات ما قبل الاستخدام**

- يلزم تسجيل الهاتف الجوال قبل استخدامه مع هذه الوحدة. لمزيد من المعلومات، انظر موضوع <تسجيل جهاز بلوتوث> (صفحة ١٢).
- في حالة تسجيل هاتفين جوالين أو أكثر، يلزم تحديد أحدها. لمزيد من المعلومات، انظر موضوع <اختيار جهاز بلوتوث المراد توصيله> (صفحة ١٤).
- لاستخدام دليل الهاتف، يتعين تنزيله على هذه الوحدة أولا.ً للتعرف على التفاصيل، انظر <تحميل دليل الهاتف> (صفحة ١٣).
- بخصوص طريقة التشغيل في وضع القائمة، ارجع إلى دليل تشغيل جهاز التحكم.
- لمزيد من المعلومات بخصوص الوظيفة المميزة بالعلامة [ ]، انظر موضوع <ملاحظات عن الوظائف> (صفحة ٢٣).

## **إجراء مكالمة هاتفية**

#### **طريقة الاتصال**

- .١ اختر بند طريقة الاتصال في وضع القائمة ."D.MODE" / "DIALING MODE" البيان اختر
	- .٢ اختر طريقة اتصال
	- اضغط علي زر [38].
- « "PHONE BOOK2" « "PHONE BOOK1" « "NUMBER DIAL" "MISSED CALLS" « "IN-CALL" « "OUT-CALL"
- « "OUT-CALL" « "PH-BOOK2" « "PH-BOOK1" « "N-DIAL" "MIS-CALL" « "IN-CALL"
- 2 طرق التشغيل في الأوضاع المذكورة أعلاه مشروحة فيما يلي.
	- .٣ اخرج من وضع اختيار طريقة الاتصال اخرج من وضع القائمة
		- 2 **الاتصال برقم هاتفي ( )**
	- ."N-DIAL" / "NUMBER DIAL" البيان اختر .١-٢
		- .٢-٢ أدخل رقم الهاتف

اضغط على الرقم ([1] <sup>-</sup> [0]) أو الزر #([FM]) أو \*([AM]) أو +([¢]) في ريموت التحكم.

- .٣-٢ أجر المكالمة اضغط على الزر [DIRECT [في ريموت التحكم.
	- £ يمكن إدخال ٣٢ عددًا كحد أقصى.
	- 2 **الاتصال السريع (رقم اتصال سابق الضبط)**
		- ."N-DIAL" / "NUMBER DIAL" البيان اختر .١-٢
			- .٢-٢ اختر رقم الاتصال سابق الضبط اضغط على الزر [1] – [6].
				- .٣-٢ أجر المكالمة
- اضغط علي الزر [38] لمدة ثانية واحدة علي الأقل. £ يجب عليك تسجيل رقم الاتصال سابق الضبط. (الصفحة ٥)
	- 2 **الاتصال برقم من سجل المكالمات ( )**
- .١-٢ اختر البيان "CALL-OUT) "مكالمات صادرة) أو "CALL-IN " (مكالمات واردة) أو "CALLS MISSED "/"CALL-MIS) "مكالمات لم يتم الرد عليها).
	- .٢-٢ حدد ً اسما أو رقم هاتف ادفع مفتاح التحكم لأعلى أو لأسفل. .٣-٢ أجر المكالمة

```
اضغط علي الزر [38] لمدة ثانية واحدة علي الأقل.
```
- 2 **الاتصال برقم من دليل الهاتف ( )**
- .١-٢ اختر البيان "1BOOK PHONE "/"1BOOK-PH"، ثم واصل الخطوة .٢-٢
- اختر البيان "2BOOK PHONE "/"2BOOK-PH"، ثم واصل الخطوة .٣-٢
	- .٢-٢ حدد الحرف الأول للبحث عنه

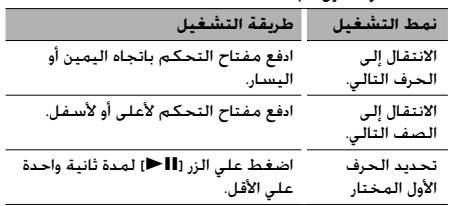

.٣-٢ حدد الاسم

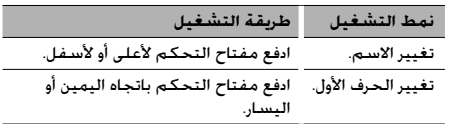

.٤-٢ أجر المكالمة

اضغط علي الزر [38] لمدة ثانية واحدة علي الأقل.

#### **الاتصال عن طريق نطق الإسم**

.١ اختر البند المراد تسجيل منطوق له في وضع القائمة ."V-RECOG" / "VOICE RECOG" البيان اختر

- .٢ اضغط علي الزر [38] لمدة ثانية واحدة علي الأقل. ."VR READY" / "V-RECOG READY" البيان يظهر
	- .٣ اضغط علي زر [38]. يظهر البيان "NAME PB".

عند سماع إشارة بيب انطق الاسم في غضون ثانيتين.

."PN type" / "PB TYPE" البيان يظهر .٤

عند سماع إشارة بيب انطق الفئة في غضون ثانيتين. .٥ أجر المكالمة

هذه الخطوة تماثل الخطوة ٣ من الخطوات الواردة في موضوع <الاتصال برقم من دليل الهاتف>. يمكنك إجراء اتصال أو اختيار إحدى الفئات.

.<br><sup>37</sup> في حالة عدم التعرف على صوتك ستظهر لك رسالة. ويتيح لك الضغط على الزر [38] إعادة محاولة إدخال الأمر. (الصفحة ٢٦) £ يتطلب كل من الاسم والفئة تسجيل منطوق صوتي. (الصفحة ١٥) £ لا يخرج صوت من أجهزة الصوتيات أثناء عملية التعرف على الصوت.

## **عرض نوع الرقم الهاتفي (الفئة)**

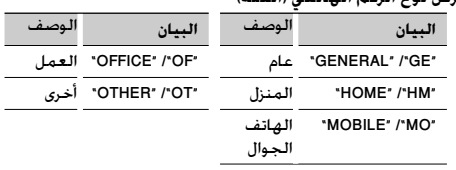

# **تلقي مكالمة**

**الرد على مكالمة هاتفية** الموديل A:١- اضغط على مفتاح التحكم أو على أحد الأزرار من [6] – [1]

الموديل A:٢- اضغط على الزر [VOL [أو أحد الأزرار من [1] إلى [6]. £ سيؤدي إدخال قرص مثل القرص المضغوط إلى قطع اتصال المكالمة.

#### **رفض مكالمة واردة** اضغط علي الزر [SRC[.

## **خاصية الانتظار**

## **الرد على مكالمة أخرى مع تعليق المكالمة الحالية**

- .١ الموديل A:١- اضغط على مفتاح التحكم. الموديل A:٢- اضغط على المفتاح [VOL[.
- .٢ ادفع مفتاح التحكم لأعلى أو لأسفل. اختر البيان "ANSWER".
	- .٣ الموديل A:١- اضغط على مفتاح التحكم. الموديل A:٢- اضغط على المفتاح [VOL[.

#### **الرد على مكالمة أخرى بعد إنهاء المكالمة الحالية** اضغط علي الزر [SRC[.

#### **مواصلة المكالمة الحالية**

- .١ الموديل A:١- اضغط على مفتاح التحكم. الموديل A:٢- اضغط على المفتاح [VOL[.
- .٢ ادفع مفتاح التحكم لأعلى أو لأسفل. اختر البيان "REJECT".
	- .٣ الموديل A:١- اضغط على مفتاح التحكم. الموديل A:٢- اضغط على المفتاح [VOL[.

**الرد على المكالمة المنتظرة بعد إنهاء المكالمة الحالية** اضغط على الزر [TI] (AUTO) لمدة ثانية واحدة على الأقل.

> **التنقل بين المكالمة الحالية والمكالمة المنتظرة** الموديل A:١- اضغط على مفتاح التحكم. الموديل A:٢- اضغط على المفتاح [VOL[.

## **أثناء المكالمة**

**قطع الاتصال** اضغط علي الزر [SRC[.

#### **التبديل إلى وضع التحدث في سماعة الهاتف ( )** اضغط على زر [18■].

ينتقل بين وضع التحدث في سماعة الهاتف ("TALK PV ("أو التحدث الحر ("HF TALK") عند الضغط عليه.

> **ضبط شدة الصوت أثناء المكالمة الهاتفية** الموديل A:١- أدر مفتاح التحكم. الموديل A-٢: أدر المفتاح [VOL].

## **وظائف أخرى**

**مسح رسالة قطع الاتصال** اضغط علي الزر [TI] /AUTO] لمدة ثانية واحدة علي الأقل.

#### **التبديل بين أوضاع الشاشة**

اضغط على الزر [TI] /[AUTO]. يمكن التبديل بين دليل الهاتف ولائحة المكالمات.

#### **التسجيل في لائحة أرقام الاتصال مسبقة الضبط**

- .١ أدخل رقم الهاتف الذي ترغب في تسجيله أدخل رقم الهاتف بالرجوع إلى التالي: الاتصال برقم هاتفي/الاتصال برقم من سجل المكالمات/ الاتصال برقم من دليل الهاتف
	- .٢ حدد الزر الذي ترغب في تسجيله اضغط على الزر [1] – [6] لمدة ثانيتين على الأقل.
		- .٣ اخرج من وضع اختيار طريقة الاتصال اضغط علي زر [MENU[.

#### **البنود الموجودة في وضع القائمة**

\* للدخول إلى وضع القائمة اضغط على مفتاح التحكم لمدة ثانية واحدة على الأقل.

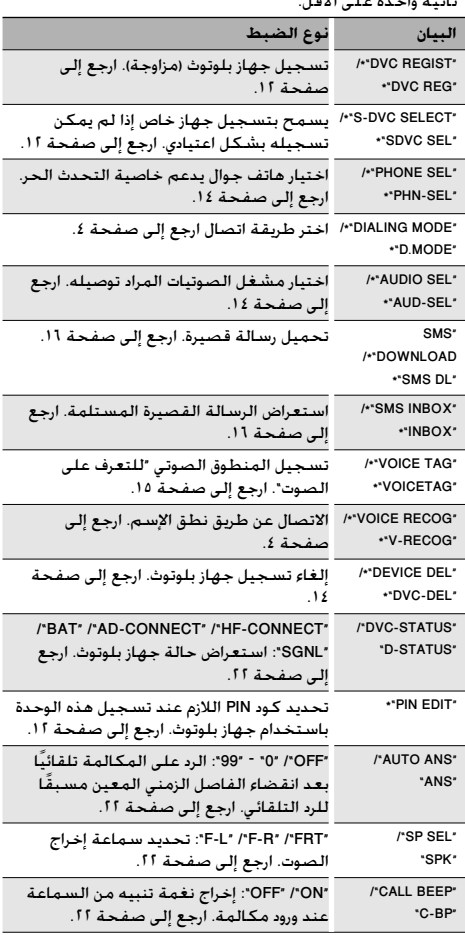

## **الطريقة الأساسية لإجراء الاتصالات بواسطة خاصية التحدث الحر (الموديل B(**

## **إرشادات ما قبل الاستخدام**

- يلزم تسجيل الهاتف الجوال قبل استخدامه مع هذه الوحدة. لمزيد من المعلومات، انظر موضوع <تسجيل جهاز بلوتوث> (صفحة ١٢).
- في حالة تسجيل هاتفين جوالين أو أكثر، يلزم تحديد أحدها. لمزيد من المعلومات، انظر موضوع <اختيار جهاز بلوتوث المراد توصيله> (صفحة ١٤).
- لاستخدام دليل الهاتف، يتعين تنزيله على هذه الوحدة أولا.ً للتعرف على التفاصيل، انظر <تحميل دليل الهاتف> (صفحة ١٣).
	- يخصوص طريقة التشغيل في وضع التحكم في الوظائف، ارجع إلى دليل تشغيل جهاز التحكم.
- لمزيد من المعلومات بخصوص الوظيفة المميزة بالعلامة [ ]، انظر موضوع <ملاحظات عن الوظائف> (صفحة ٢٣).

## **إجراء مكالمة هاتفية**

**طريقة الاتصال**

- .١ الدخول إلى وضع طريقة الاتصال اضغط علي الزر [ATT [لمدة ثانية واحدة علي الأقل.
- .٢ اختر طريقة اتصال اضغط على مفتاح التحكم ([38]). « "IN-CALL" « "OUT-CALL" « "P-BOOK" « "INITIAL" « "DIAL" "MIS-CALL"
- 2 طرق التشغيل في الأوضاع المذكورة أعلاه مشروحة فيما يلي.
	- .٣ اخرج من وضع اختيار طريقة الاتصال اضغط علي الزر [ATT] لمدة ثانية واحدة علي الأقل.

#### 2 **الاتصال برقم هاتفي ( )**

- .١-٢ اختر البيان "DIAL".
- .٢-٢ أدخل رقم الهاتف اضغط على الرقم ([1] <sup>-</sup> [0]) أو الزر #([FM]) أو \*([AM]) أو
	- +([¢]) في ريموت التحكم. .٣-٢ أجر المكالمة اضغط على الزر [DIRECT [في ريموت التحكم. £ يمكن إدخال ٣٢ عددًا كحد أقصى.

#### 3 **الاتصال السريع (رقم اتصال سابق الضبط)**

- .١-٢ اختر البيان "DIAL". .٢-٢ اختر رقم الاتصال سابق الضبط الموديل B:١- اضغط على الزر [1] – [6]. الموديل B:٢- .١-٢ اضغط علي زر [FNC[. .٢-٢ حدد الرقم لمعاودة الاتصال بتدوير مفتاح التحكم. .٣-٢ اضغط على مفتاح التحكم. .٣-٢ أجر المكالمة اضغط على مفتاح التحكم ([38]) لمدة ثانية واحدة على
- الأقل. £ يجب عليك تسجيل رقم الاتصال سابق الضبط. (الصفحة ٧)

### 3 **الاتصال برقم من سجل المكالمات ( )**

.١-٢ اختر البيان "CALL-OUT) "مكالمات صادرة) أو "CALL-IN " (مكالمات واردة) أو "CALL-MIS) "مكالمات لم يتم الرد

- عليها). .٢-٢ حدد ً اسما أو رقم هاتف ادفع مفتاح التحكم لأعلى أو لأسفل. .٣-٢ أجر المكالمة اضغط على مفتاح التحكم ([38]) لمدة ثانية واحدة على الأقل.
	- 2 **الاتصال برقم من دليل الهاتف ( )**
	- .١-٢ اختر البيان "INITIAL"، ثم واصل الخطوة .٢-٢ اختر البيان "BOOK-P"، ثم واصل الخطوة .٣-٢
		- .٢-٢ حدد الحرف الأول للبحث عنه

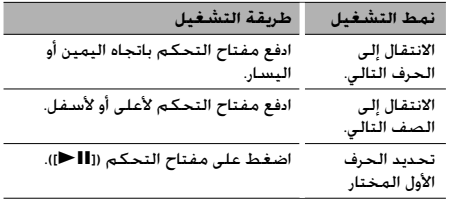

.٣-٢ حدد الاسم

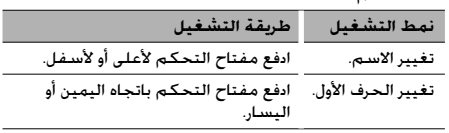

.٤-٢ أجر المكالمة

اضغط على مفتاح التحكم ([38]) لمدة ثانية واحدة على الأقل.

#### **الاتصال عن طريق نطق الإسم**

- .١ اختر البند المراد تسجيل الأمر له في وضع التحكم في الوظائف ."V-REC" < "BT" اختر
	- .٢ اضغط على مفتاح التحكم ([38]). يظهر البيان "?PB Name".
- عند سماع إشارة بيب انطق الاسم في غضون ثانيتين. .٣ يظهر البيان "?Type PN". عند سماع إشارة بيب انطق الفئة في غضون ثانيتين.
	- .٤ أجر المكالمة
- هذه الخطوة تماثل الخطوة ٣ من الخطوات الواردة في موضوع <الاتصال برقم من دليل الهاتف>. يمكنك إجراء اتصال أو اختيار إحدى الفئات.
	- £ في حالة عدم التعرف على صوتك ستظهر لك رسالة. ويتيح لك الضغط على الزر [38] إعادة محاولة إدخال الأمر. (الصفحة ٢٦)
	- £ يتطلب كل من الاسم والفئة تسجيل منطوق صوتي. (الصفحة ١٥)
	- £ لا يخرج صوت من أجهزة الصوتيات أثناء عملية التعرف على الصوت.

#### **عرض نوع الرقم الهاتفي (الفئة)**

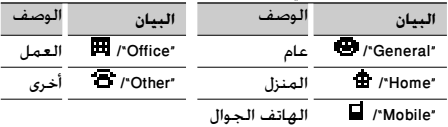

#### **تلقي مكالمة** . . . . . .

**الرد على مكالمة هاتفية** اضغط على الزر [AUD [أو أحد الأزرار من [1] إلى [6]. £ سيؤدي إدخال قرص مثل القرص المضغوط إلى قطع اتصال المكالمة.

> **رفض مكالمة واردة** اضغط علي الزر [ATT [لمدة ثانية واحدة علي الأقل.

#### **خاصية الانتظار**

**الرد على مكالمة أخرى مع تعليق المكالمة الحالية** .١ اضغط علي زر [AUD[. .٢ ادفع مفتاح التحكم لأعلى أو لأسفل. اختر البيان "ANSWER". .٣ اضغط علي زر [AUD[.

> **الرد على مكالمة أخرى بعد إنهاء المكالمة الحالية** اضغط علي الزر [SRC[.

#### **مواصلة المكالمة الحالية** .١ اضغط علي زر [AUD[. .٢ ادفع مفتاح التحكم لأعلى أو لأسفل. اختر البيان "REJECT". .٣ اضغط علي زر [AUD[.

**الرد على المكالمة المنتظرة بعد إنهاء المكالمة الحالية** اضغط علي الزر [ATT] لمدة ثانية واحدة علي الأقل.

**التنقل بين المكالمة الحالية والمكالمة المنتظرة** اضغط علي زر [AUD[.

## **أثناء المكالمة**

**قطع الاتصال** اضغط علي الزر [SRC[.

**التبديل إلى وضع التحدث في سماعة الهاتف ( )** اضغط على مفتاح التحكم ([38]). ينتقل بين وضع التحدث في سماعة الهاتف ("PRVT ("أو التحدث الحر عند الضغط عليه.

> **ضبط شدة الصوت أثناء المكالمة الهاتفية** أدر المفتاح [AUD[.

## **وظائف أخرى**

**مسح رسالة قطع الاتصال** اضغط علي الزر [ATT] لمدة ثانية واحدة علي الأقل.

**التبديل بين أوضاع الشاشة** اضغط على زر [TI] /[AUTO]. يمكن التبديل بين دليل الهاتف ولائحة المكالمات.

> **التسجيل في لائحة أرقام الاتصال مسبقة الضبط** .١ أدخل رقم الهاتف الذي ترغب في تسجيله أدخل رقم الهاتف بالرجوع إلى التالي:

الاتصال برقم هاتفي/الاتصال برقم من سجل المكالمات/ الاتصال برقم من دليل الهاتف

- .٢ حدد الزر الذي ترغب في تسجيله الموديل B:١- اضغط على الزر [1] – [6] لمدة ثانيتين على الأقل. الموديل B:٢- .١-٢ اضغط علي زر [FNC[. .٢-٢ اختر الرقم في الذاكرة بواسطة مفتاح التحكم.
- .٣-٢ اضغط مفتاح التحكم لثانية واحدة على الأقل. .٣ اخرج من وضع اختيار طريقة الاتصال
- اضغط علي الزر [ATT [لمدة ثانية واحدة علي الأقل.

## **البنود الموجودة في وضع التحكم في الوظائف**

\* للدخول إلى وضع القائمة اضغط على مفتاح التحكم لمدة ثانية واحدة على الأقل.

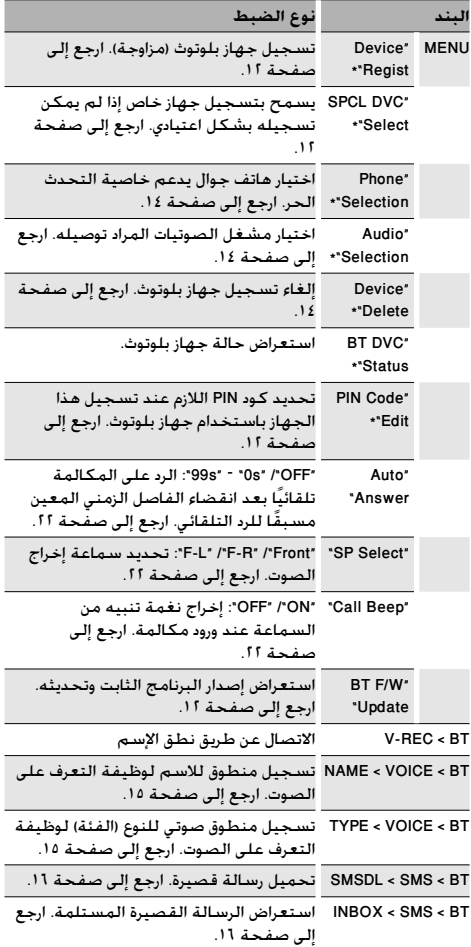

## **الطريقة الأساسية لإجراء الاتصالات بواسطة خاصية التحدث الحر (الموديل C(**

## **إرشادات ما قبل الاستخدام**

- يلزم تسجيل الهاتف الجوال قبل استخدامه مع هذه الوحدة. لمزيد من المعلومات، انظر موضوع <تسجيل جهاز بلوتوث> (صفحة ١٢).
- في حالة تسجيل هاتفين جوالين أو أكثر، يلزم تحديد أحدها. لمزيد من المعلومات، انظر موضوع <اختيار جهاز بلوتوث الذي ترغب في توصيله> (صفحة ١٤).
- لاستخدام دليل الهاتف، يتعين تنزيله على هذه الوحدة أولا.ً للتعرف على التفاصيل، انظر <تحميل دليل الهاتف> (صفحة ١٣).
- بخصوص طريقة التشغيل في وضع القائمة، ارجع إلى دليل تشغيل جهاز التحكم.
- لمزيد من المعلومات بخصوص الوظيفة المميزة بالعلامة [ ]، انظر موضوع <ملاحظات عن الوظائف> (صفحة ٢٣).

#### **إجراء مكالمة هاتفية** ------

**طريقة الاتصال**

- .١ الدخول في وضع طريقة الاتصال اضغط علي الزر [ATT [لمدة ثانية واحدة علي الأقل.
- .٢ اختر طريقة اتصال اضغط على زر [18■]. "In-Call" « "Out-Call" « "PH-Book2" « "PH-Book1" « "N-Dial"
- "MIS-Call" «
- 2 طرق التشغيل في الأوضاع المذكورة أعلاه مشروحة فيما يلي.
	- .٣ اخرج من وضع اختيار طريقة الاتصال اضغط علي الزر [ATT] لمدة ثانية واحدة علي الأقل.

#### 2 **الاتصال برقم هاتفي ( )**

- .١-٢ اختر البيان "Dial-N".
	- .٢-٢ أدخل رقم الهاتف
- اضغط على الرقم ([1] <sup>-</sup> [0]) أو الزر #([FM]) أو \*([AM]) أو +([¢]) في ريموت التحكم.
	- .٣-٢ أجر المكالمة
	- اضغط على الزر [DIRECT [في ريموت التحكم. £ يمكن إدخال ٣٢ عددًا كحد أقصى.

#### 2 **الاتصال السريع (رقم اتصال سابق الضبط)**

- .١-٢ اختر البيان "Dial-N".
- .٢-٢ اختر رقم الاتصال سابق الضبط اضغط على الزر [1] – [6].
	- .٣-٢ أجر المكالمة

اضغط علي الزر [■■ ] لمدة ثانية واحدة علي الأقل.<br>ا® يجب عليك تسجيل رقم الاتصال سابق الضبط. (الصفحة ٩)

# 3 **الاتصال برقم من سجل المكالمات ( )**

- .١-٢ اختر البيان "CALL-OUT) "مكالمات صادرة) أو "CALL-IN " (مكالمات واردة) أو "CALL-MIS) "مكالمات لم يتم الرد عليها).
	- .٢-٢ حدد ً اسما أو رقم هاتف ادفع مفتاح التحكم لأعلى أو لأسفل.
		- .٣-٢ أجر المكالمة

```
اضغط علي الزر [38] لمدة ثانية واحدة علي الأقل.
```
#### 2 **الاتصال برقم من دليل الهاتف ( )**

- .١-٢ اختر البيان "1Book-PH"، ثم واصل الخطوة .٢-٢ اختر البيان "2Book-PH"، ثم واصل الخطوة .٣-٢
	- .٢-٢ حدد الحرف الأول للبحث عنه

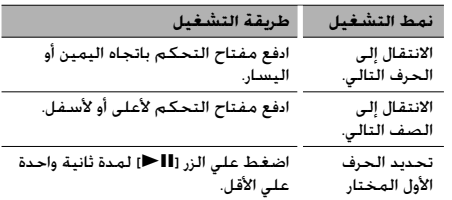

.٣-٢ حدد الاسم

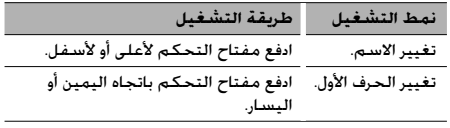

.٤-٢ أجر المكالمة

اضغط علي الزر [38] لمدة ثانية واحدة علي الأقل.

#### **الاتصال عن طريق نطق الإسم**

- .١ اختر البند المراد تسجيل نطق الإسم له في وضع القائمة اختر البيان "RECOG-V".
	- .٢ اضغط علي الزر [38] لمدة ثانية واحدة علي الأقل. يظهر البيان "Ready VR".
	- .٣ اضغط علي زر [38]. يظهر البيان "?Name PB". عند سماع إشارة بيب انطق الاسم في غضون ثانيتين.
		- .٤ يظهر البيان "?TYPE PB".
	- عند سماع إشارة بيب انطق الفئة في غضون ثانيتين. .٥ أجر المكالمة
- هذه الخطوة تماثل الخطوة ٣ من الخطوات الواردة في موضوع <الاتصال برقم من دليل الهاتف>. يمكنك إجراء اتصال أو اختيار إحدى الفئات.
	- £ في حالة عدم التعرف على صوتك ستظهر لك رسالة. ويتيح لك الضغط على الزر [38] إعادة محاولة إدخال الأمر. (الصفحة ٢٦)
	- £ يتطلب كل من الاسم والفئة تسجيل منمطوق صوتي. (الصفحة ١٥)
	- £ لا يخرج صوت من أجهزة الصوتيات أثناء عملية التعرف على الصوت.

#### **عرض نوع الرقم الهاتفي (الفئة)**

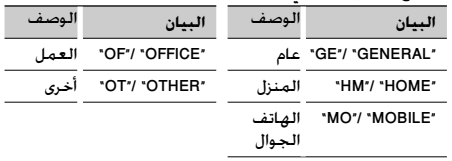

## **تلقي مكالمة**

**الرد على مكالمة هاتفية** اضغط على مفتاح التحكم أو على أحد الأزرار من [1] – [6]. £ سيؤدي إدخال قرص مثل القرص المضغوط إلى قطع اتصال المكالمة.

> **رفض مكالمة واردة** اضغط علي الزر [SRC[.

#### **خاصية الانتظار**

**الرد على مكالمة أخرى مع تعليق المكالمة الحالية** .١ اضغط على مفتاح التحكم. .٢ ادفع مفتاح التحكم لأعلى أو لأسفل. اختر البيان "ANSWER". .٣ اضغط على مفتاح التحكم.

> **الرد على مكالمة أخرى بعد إنهاء المكالمة الحالية** اضغط علي الزر [SRC[.

#### **مواصلة المكالمة الحالية**

.١ اضغط على مفتاح التحكم. .٢ ادفع مفتاح التحكم لأعلى أو لأسفل. اختر البيان "REJECT". .٣ اضغط مفتاح التحكم لثانية واحدة على الأقل.

**الرد على المكالمة المنتظرة بعد إنهاء المكالمة الحالية** اضغط علي الزر [ATT] لمدة ثانية واحدة علي الأقل.

> **التنقل بين المكالمة الحالية والمكالمة المنتظرة** اضغط على مفتاح التحكم.

## **أثناء المكالمة**

**قطع الاتصال** اضغط علي الزر [SRC[.

#### **التبديل إلى وضع التحدث في سماعة الهاتف ( )** اضغط على زر [**18 ⊲**]. ينتقل بين وضع التحدث في سماعة الهاتف ("TALK PV ("أو التحدث الحر ("TALK HF ("عند الضغط عليه.

**ضبط شدة الصوت أثناء المكالمة الهاتفية** أدر مفتاح التحكم.

**وظائف أخرى**

**مسح رسالة قطع الاتصال** اضغط علي الزر [ATT [لمدة ثانية واحدة علي الأقل.

**التبديل بين أوضاع الشاشة** اضغط علي الزر [SE[. يمكن التبديل بين دليل الهاتف ولائحة المكالمات.

#### **التسجيل في لائحة أرقام الاتصال مسبقة الضبط**

- .١ أدخل رقم الهاتف الذي ترغب في تسجيله أدخل رقم الهاتف بالرجوع إلى التالي: الاتصال برقم هاتفي/الاتصال برقم من سجل المكالمات/ الاتصال برقم من دليل الهاتف
	- .٢ حدد الزر الذي ترغب في تسجيله
	- اضغط على الزر [1] [6] لمدة ثانيتين على الأقل. .٣ اخرج من وضع اختيار طريقة الاتصال
	- اضغط علي الزر [ATT [لمدة ثانية واحدة علي الأقل.

#### **البنود الموجودة في وضع القائمة**

\* للدخول إلى وضع القائمة اضغط على مفتاح التحكم لمدة ثانية واحدة على الأقل.

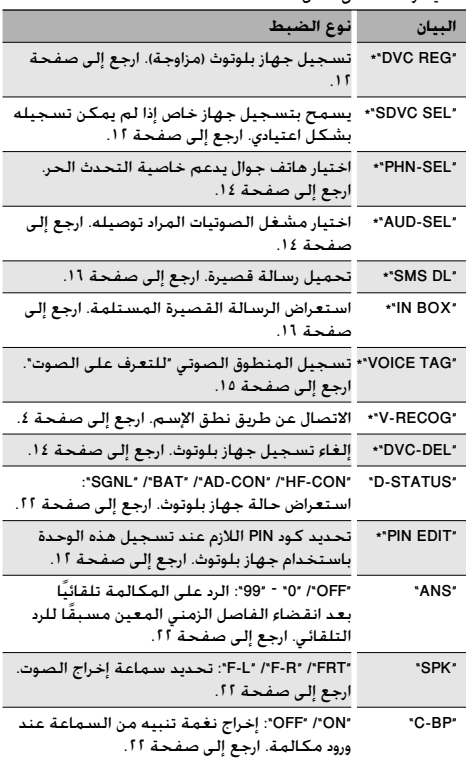

## **الطريقة الأساسية لإجراء الاتصالات بواسطة خاصية التحدث الحر (الموديل D(**

## **إرشادات ما قبل الاستخدام**

- يلزم تسجيل الهاتف الجوال قبل استخدامه مع هذه الوحدة. لمزيد من المعلومات، انظر موضوع <تسجيل جهاز بلوتوث> (صفحة ١٢).
- في حالة تسجيل هاتفين جوالين أو أكثر، يلزم تحديد أحدها. لمزيد من المعلومات، انظر موضوع <اختيار جهاز بلوتوث الذي ترغب في توصيله> (صفحة ١٤).
- لاستخدام دليل الهاتف، يتعين تنزيله على هذه الوحدة أولا.ً للتعرف على التفاصيل، انظر <تحميل دليل الهاتف> (صفحة ١٣).
- يخصوص طريقة التشغيل في وضع القائمة، ارجع إلى دليل تشغيل جهاز التحكم.
- لمزيد من المعلومات بخصوص الوظيفة المميزة بالعلامة [ ]، انظر موضوع <ملاحظات عن الوظائف> (صفحة ٢٣).

## **إجراء مكالمة هاتفية**

**طريقة الاتصال** .١ الدخول في وضع طرق الاتصال الموديل D ,١- ,٢ :٣ اضغط علي الزر [ATT [لمدة ثانية واحدة علي الأقل. الموديل D:٤- اختر "D.MODE" في وضع القائمة. .٢ اختر طريقة اتصال الموديل D ,١- :٤ اضغط على مفتاح التحكم (الزر [38]). « "OUT-CALL" « "PH-BOOK2" « "PH-BOOK1" « "N-DIAL" "IN-CALL" الموديل D:٢- اضغط على مفتاح التحكم ([38]). « "PHONE BOOK"/ "PH.BOOK" « "INITIAL" « "DIAL" "IN-CALL" « "OUT-CALL" الموديل D:٣- .١-١-٢ اضغط علي زر [NEXT[. .٢-١-٢ اضغط على الزر [1] ("DIAL ("أو [2] ("PHBK ("أو .("IN-C") [4] أو") OUT-C") [3] يؤدي الضغط على الزر [2] ("PHBK ("للتنقل بين طرق البحث في دليل الهاتف. 2 طرق التشغيل في الأوضاع المذكورة أعلاه مشروحة فيما يلي. .٣ اخرج من وضع اختيار طريقة الاتصال الموديل D ,١- ,٢ :٣ اضغط علي الزر [ATT] لمدة ثانية واحدة علي الأقل. الموديل D:٤- اخرج من وضع القائمة 2 **الاتصال برقم هاتفي ( )** ."DIAL" / "N-DIAL" البيان اختر .١-٢ .٢-٢ أدخل رقم الهاتف اضغط على الرقم ([1] <sup>-</sup> [0]) أو الزر #([FM]) أو \*([AM]) أو +([¢]) في ريموت التحكم. .٣-٢ أجر المكالمة اضغط على الزر [DIRECT [في ريموت التحكم. £ يمكن إدخال ٣٢ عددًا كحد أقصى.

3 **الاتصال السريع (رقم اتصال سابق الضبط)** ."DIAL" / "N-DIAL" البيان اختر .١-٢ .٢-٢ اختر رقم الاتصال سابق الضبط الموديل D ,١- :٤ اضغط على الزر [1] – [6]. الموديل D:٢- .١-٢-٢ اضغط علي زر [FNC[. .٢-٢-٢ حدد الرقم لمعاودة الاتصال بتدوير مفتاح التحكم. .٣-٢-٢ اضغط على مفتاح التحكم. الموديل D:٣- .١-٢-٢ اضغط علي زر [NEXT[. .٢-٢-٢ اضغط على الزر [1] ("1") – [6] ("6"). .٣-٢ أجر المكالمة اضغط على مفتاح التحكم (الزر [38]) لمدة ثانية واحدة على الأقل. £ يجب عليك تسجيل رقم الاتصال سابق الضبط. (الصفحة ١١) 2 **الاتصال برقم من سجل المكالمات ( )** .١-٢ اختر البيان "CALL-OUT "/"C-OUT) "مكالمات صادرة) أو .(واردة مكالمات" (IN-C"/ "IN-CALL" .٢-٢ حدد ً اسما أو رقم هاتف ادفع مفتاح التحكم لأعلى أو لأسفل. .٣-٢ أجر المكالمة اضغط على مفتاح التحكم (الزر [38]) لمدة ثانية واحدة على الأقل. 2 **الاتصال برقم من دليل الهاتف ( )** .١-٢ اختر البيان "1BOOK-PH "/" INITIAL"، ثم واصل الخطوة .٢-٢

- ،"PH.BOOK" / "PHONE BOOK" / "PH-BOOK2" البيان اختر ثم واصل الخطوة .٣-٢
	- .٢-٢ حدد الحرف الأول للبحث عنه

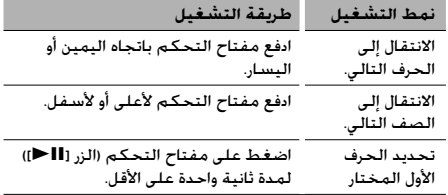

.٣-٢ حدد الاسم

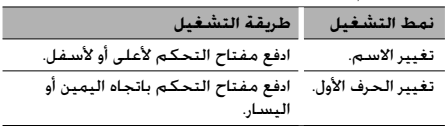

- .٤-٢ أجر المكالمة
- اضغط على مفتاح التحكم (الزر [38]) لمدة ثانية واحدة على الأقل.

KCA-BT200 | ١٠

## **تلقي مكالمة**

**الرد على مكالمة هاتفية** الموديل D ,١- ,٢ :٣ اضغط على الزر [AUDIO [أو أحد الأزرار من [1] إلى [6]. الموديل D:٤- اضغط على الزر [VOL [أو أحد الأزرار من [1] إلى [6]. £ سيؤدي إدخال قرص مثل القرص المضغوط إلى قطع اتصال المكالمة.

> **رفض مكالمة واردة** الموديل D ,١- ,٢ :٣ اضغط علي الزر [ATT [لمدة ثانية واحدة علي الأقل. الموديل D:٤- اضغط علي الزر [SRC[.

## **أثناء المكالمة**

**قطع الاتصال** اضغط علي الزر [SRC[.

**التبديل إلى وضع التحدث في سماعة الهاتف ( )** اضغط على مفتاح التحكم (الزر [38]). ينتقل بين وضع التحدث في سماعة الهاتف ("TALK PV "/ "PRIVATE ("أو التحدث الحر ("TALK HF"/ ( — عند الضغط عليه.

> **ضبط شدة الصوت أثناء المكالمة الهاتفية** أدر المفتاح [VOL[.

# **وظائف أخرى**

**مسح رسالة قطع الاتصال** الموديل D ,١- ,٢ :٣ اضغط على الزر [ATT] لمدة ثانية واحدة على الأقل. الموديل D:٤- اضغط على الزر [TI] /[AUTO] لمدة ثانية واحدة على الأقل.

#### **التبديل بين أوضاع الشاشة**

يمكن التبديل بين دليل الهاتف ولائحة المكالمات. الموديل D ,١- ,٢ :٤ اضغط على الزر [TI] /[AUTO] /[DISP]. (إذا لم يكن الزر [DISP] متاحا، فاضغط على الزر [AUTO] أو [TI].) الموديل D:٣- اضغط على زر [TI] /[AUTO].

**التسجيل في قائمة أرقام الاتصال مسبقة الضبط** .١ أدخل رقم الهاتف الذي ترغب في تسجيله أدخل رقم الهاتف بالرجوع إلى التالي: الاتصال برقم هاتفي/الاتصال برقم من سجل المكالمات/ الاتصال برقم من دليل الهاتف .٢ حدد الزر الذي ترغب في تسجيله الموديل D ,١- :٤ اضغط على الزر [1] – [6] لمدة ثانيتين على الأقل. الموديل D:٢- .١-٢ اضغط علي زر [FNC[. .٢-٢ اختر الرقم في الذاكرة بواسطة مفتاح التحكم. .٣-٢ اضغط على مفتاح التحكم. الموديل D:٣- .١-٢ اضغط علي زر [NEXT[. .٢-٢ اضغط على الزر [1] ("1") – [6] ("6") لمدة ثانيتين على الأقل. .٣ اخرج من وضع اختيار طريقة الاتصال الموديل D ,١- ,٢ :٣

اضغط علي الزر [ATT [لمدة ثانية واحدة علي الأقل. الموديل D:٤- اضغط علي زر [MENU[.

#### **البنود الموجودة في وضع القائمة**

\* للدخول إلى وضع القائمة اضغط على مفتاح التحكم لمدة ثانية واحدة على الأقل.

١ للدخول إلى وضع القائمة ادفع مفتاح التحكم باتجاه اليمين \* أو اليسار.

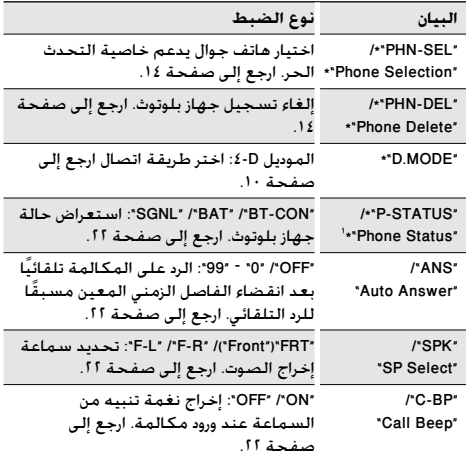

## **استخدام الوظائف**

#### **تسجيل جهاز بلوتوث**

لكي تتمكن من استخدام جهاز بلوتوث (الهاتف الجوال أو مشغل الصوتيات) مع هذا الجهاز فيجب عليك تسجيله (مزاوجة). يمكنك تسجيل ما يصل إلى خمسة أجهزة بلوتوث في هذا الجهاز.

**عند التسجيل من أجهزة بلوتوث**

- **١ أوقف تشغيل وحدة التحكم.**
- **٢ بدء عملية تسجيل الجهاز من خلال تشغيل جهاز بلوتوث.** عند تشغيل جهاز بلوتوث، قم بتسجيل جهاز التحدث الحر أو مشغل الصوتيات (مزاوجة). اختر "200BT-KCA "من قائمة الوحدات المتصلة.
- **٣ إدخال كود PIN :C ,B ,A الموديل أدخل كود PIN المسجل كما هو مذكور في موضوع <تسجيل كود PIN) <صفحة ١٣). :F ,E ,D الموديل أدخل الرقم "0000" على أنه كود PIN.** تأكد أن عملية التسجيل قد تمت على جهاز بلوتوث.
	- **٤ عند تشغيل جهاز البلوتوث، ابدأ عملية التحدث الحر أو الاتصال الصوتي.**

**عند التسجيل من هذه الوحدة (وظيفة خاصة بالموديل A/ الموديل (C الموديل /B**

- **١ اختيار وضع تسجيل جهاز بلوتوث** / "DVS REG" / "DVS REGIST" / "Device Regist" البيان اختر ."DVC REG"
- **٢ اضغط على الزر [**38**] (مفتاح التحكم) لثانية واحدة على الأقل.**

فيتم البحث عن جهاز بلوتوث. عند انتهاء عملية البحث سيظهر البيان "Finished".

**٣ اختيار جهاز بلوتوث**

**ادفع مفتاح التحكم لأعلى أو لأسفل لاختيار جهاز بلوتوث. اضغط على الزر [**38**] (مفتاح التحكم) لتحديد الاختيار.** 

**٤ إدخال كود PIN**

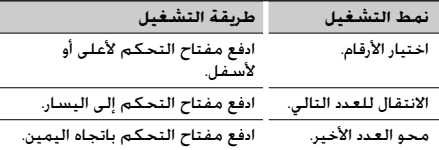

**اضغط مفتاح التحكم لثانية واحدة على الأقل. <sup>٥</sup> نقل كود PIN** فقد" PAIR OK"/ "PAIRING OK"/ "Pairing Success" البيان ظهر إذا تمت عملية التسجيل.

> **٦ الرجوع إلى لائحة الجهاز :C ,A الموديل اضغط على الزر [**38**] (مفتاح التحكم).**

**الموديل B: اضغط علي زر [FNC[.**

**٧ إنهاء عملية تسجيل الجهاز اخرج من وضع القائمة**

·

- يمكنك أيضا التسجيل من جهاز بلوتوث. وبخصوص كود PIN الضروري للتسجيل، انظر موضوع <تسجيل كود PIN) <صفحة ١٢).
- تسمح هذه الوحدة بإدخال ما يصل لثمانية أعداد لكود PIN. إذا لم يمكن إدخال كود PIN من هذه الوحدة، فيمكن إدخاله من جهاز بلوتوث.
- إذا كاتن هناك ٥ أجهزة بلوتوث أو أكثر مسجلة، فلن يمكن تسجيل جهاز بلوتوث جديد.
- إذا ظهرت رسالة الخطأ رغم أن كود PIN صحيح، فعندئذ حاول <تسجيل جهاز بلوتوث خاص> (صفحة ١٢).
- للتعرف على كيفية تشغيل الهاتف الجوال، ارجع إلى دليل الاستعمال المرفق مع جهاز بلوتوث.

وظيفة خاصة بالموديل A/ الموديل B/ الموديل C

**تسجيل جهاز بلوتوث خاص**

يسمح بتسجيل جهاز خاص إذا لم يمكن تسجيله بشكل اعتيادي (مزاوجة).

- **خاص جهاز تسجيل وضع اختيار ١** ."SDVC SEL"/ "S-DVC SELECT"/ "SPCL DVC Select" البيان اختر
	- **:B ,A الموديل ٢ اضغط على الزر [**38**] (مفتاح التحكم) لمدة ثانية واحدة على الأقل. الموديل C: اضغط مفتاح التحكم لثانية واحدة على الأقل.**
	- **ادفع مفتاح التحكم لأعلى أو لأسفل لاختيار اسم الجهاز. <sup>٣</sup> اختيار اسم الجهاز اضغط على الزر [**38**] (مفتاح التحكم) لتحديد الاختيار.**  إذا ظهر البيان "Completed "/"Complete "تكون عملية تسجيل الجهاز الخاص قد تمت.
- **واستكمل التسجيل (المزاوجة). <sup>٤</sup> قم بتنفيذ خطوات عملية <تسجيل جهاز بلوتوث> (صفحة <sup>١٢</sup>)**

• إذا لم تجد اسم الجهاز في اللائحة فاختر بند "Phone Other".·

KCA-BT200 | ١٢

وظيفة خاصة بالموديل A/ الموديل B/ الموديل C

#### **تسجيل كود PIN**

عند تشغيل جهاز بلوتوث، حدد كود PIN اللازم لتسجيل هذا الوحدة.

- **١ اختيار وضع تعديل كود PIN** ."PIN EDIT" / "PIN Code Edit" البيان اختر
	- **:B ,A الموديل ٢**

**اضغط على الزر [**38**] (مفتاح التحكم) لمدة ثانية واحدة على الأقل. الموديل C: اضغط مفتاح التحكم لثانية واحدة على الأقل.**

**٣ إدخال كود PIN**

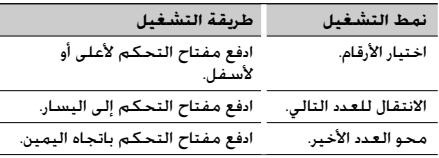

**٤ تسجيل كود PIN**

```
 :B ,A الموديل
اضغط على الزر [38] (مفتاح التحكم) لمدة ثانية واحدة
                                           على الأقل.
                                           الموديل C: 
         اضغط مفتاح التحكم لثانية واحدة على الأقل.
```
إذا ظهر البيان "Completed "/"Complete "تكون عملية التسجيل قد تمت.

- 
- ]<br>• الكود "0000" هو الرقم الافتراضي.<br>• الكود "0000" هو الرقم الافتراضي.
- يمكن تحديد كود PIN بما يصل إلى ٨ أعداد.

#### **تحميل دليل الهاتف**

قم بتحميل بيانات دليل الهاتف من الهاتف الجوال إلى هذه الوحدة حتى تتمكن من استخدام دليل الهاتف الخاص بهذه الوحدة.

#### **للتحميل أوتوماتيكيا**

إذا كان الهاتف الجوال يدعم خاصية مزامنة دليل الهاتف، فسيتم تحميل دليل الهاتف أوتوماتيكيا بعد اتصال بلوتوث. £ قد يتطلب الأمر إجراء عمليات ضبط في الهاتف الجوال.

£ إذا لم تجد بيانات دليل الهاتف في الوحدة حتى بعد الإظهار الكامل، فمن المحتمل أن هاتفك الجوال لا يدعم خاصية تحميل بيانات دليل الهاتف أوتوماتيكيا. وفي هذه الحالة عليك بمحاولة التحميل يدويا.

#### **للتحميل من الهاتف الجوال يدويا**

- **١ من خلال تشغيل الهاتف الجوال، قم بإنهاء اتصال التحدث الحر.**
- **٢ من خلال تشغيل الهاتف الجوال، أرسل بيانات دليل الهاتف إلى هذه الوحدة.** من خلال تشغيل الهاتف الجوال، قم بتحميل بيانات دليل الهاتف

إلى هذه الوحدة.

**أثناء التحميل:** يتم عرض "Downloading "أو "DOWNLOAD "أو ."Now Downloading…"

**بعد اكتمال التحميل (الموديل A, B, C, D(:** يظهر البيان "Completed "أو "COMPLETE".

**٣ من خلال تشغيل الهاتف الجوال، ابدأ اتصال التحدث الحر.** 

#### **لمسح رسالة اكتمال التحميل (الموديل A, B, C, D(:**

**اضغط على أي زر.**

('≕)

- للتعرف على كيفية تشغيل الهاتف الجوال، راجع دليل التعليمات المصاحب للهاتف الجوال.
- يمكن تسجيل ما يصل إلى ١٠٠٠ رقم لكل هاتف جوال مسجل.
- يمكن تسجيل ما يصل إلى ٣٢ ً رقما لكل رقم هاتف مع ما يصل إلى ٥٠\* ًحرفا\* لكتابة الاسم. (\* :٥٠ عدد الحروف الأبجدية. من المحتمل إدخال عدد أقل من الحروف

وذلك تبعا لنوعها.)

• لإلغاء تحميل بيانات دليل الهاتف، ِّشغل الهاتف الجوال.

#### **استخدام الوظائف**

وظيفة خاصة بالموديل A/ الموديل B/ الموديل C/ الموديل<sup>D</sup> في وضع الاستعداد

#### **اختيار جهاز بلوتوث المراد توصيله**

إذا كنت قد سجلت جهازي بلوتوث فسيتوجب عليك اختيار واحدا منهما لتستخدمه.

**١ اختيار وضع اختيار جهاز بلوتوث في وضع القائمة**

**الهاتف الجوال** ."PHN-SEL" / "PHONE SEL" / "Phone Selection" البيان اختر

> **مشغل الصوتيات (باستثناء الموديل D(** ."AUD-SEL" / "Audio Selection" البيان اختر

- **٢ إدخال وضع اختيار جهاز بلوتوث المختار :D ,B ,A الموديل اضغط على الزر [**38**] (مفتاح التحكم) لمدة ثانية واحدة على الأقل. الموديل C: اضغط مفتاح التحكم لثانية واحدة على الأقل.** فيظهر '(اسم الجهاز)'.
	- **٣ اختر جهاز بلوتوث ادفع مفتاح التحكم لأعلى أو لأسفل.**
- **٤ قم بإعداد جهاز بلوتوث ادفع مفتاح التحكم باتجاه اليمين أو اليسار.** '✱فيظهر (اسم الجهاز)' أو '-(اسم الجهاز)'. "✱" (لون قاتم) أو "✱": الهاتف الجوال المختار مشغول. "✱" (لون فاتح) أو "\_": الهاتف الجوال المختار في وضع الاستعداد. " " (فراغ): الهاتف الجوال غير مختار. £ الهاتف الجوال مختار بالفعل، أزل عنه الاختيار، ثم اختر هاتفا آخر.
	- **اخرج من وضع القائمة. <sup>٥</sup> الخروج من وضع اختيار جهاز بلوتوث** ·
	- مع الموديل A و C و D يظهر إصدار البرنامج الثابت "\*\*\* FW 200BT "في نهاية لائحة أجهزة البلوتوث. لمعرفة كيفية تحديث البرنامج الثابت تفضل بزيارة موقعنا على الإنترنت. http://www.kenwood.com/bt/information/
		- مع الموديل D، يظهر مشغل الصوتيات على لائحة الأجهزة بعد التسجيل. إلا أنه لا يمكن اختيار مشغل الصوتيات على اللائحة.

وظيفة خاصة بالموديل A/ الموديل B/ الموديل C/ الموديل<sup>D</sup> في وضع الاستعداد

#### **محو جهاز بلوتوث المسجل**

يمكنك محو جهاز بلوتوث المسجل.

**١ اختيار وضع محو جهاز بلوتوث في وضع القائمة** / "Phone Delete" / "DEVICE DEL" / "Device Delete" البيان اختر ."PHN-DEL"

- **٢ إدخال وضع محو جهاز بلوتوث :D ,B ,A الموديل اضغط على الزر [**38**] (مفتاح التحكم) لمدة ثانية واحدة على الأقل. الموديل C: اضغط مفتاح التحكم لثانية واحدة على الأقل.** فيظهر '(اسم الجهاز)'.
	- **٣ اختيار جهاز بلوتوث المراد محوه ادفع مفتاح التحكم لأعلى أو لأسفل.**
- **٤ محو جهاز بلوتوث المختار :٣-D ,١-D ,C ,A الموديل اضغط على الزر [**38**] (مفتاح التحكم) لمدة ثانية واحدة على الأقل. :٢-D ,B الموديل .١-٤ اضغط على مفتاح التحكم. .٢-٤ اختر "YES "ً مستخدما مفتاح التحكم. .٣-٤ اضغط على مفتاح التحكم.**
	- **٥ الخروج من وضع محو جهاز بلوتوث اخرج من وضع القائمة.**
- عند محو هاتف جوال مسجل يتم أيضا محو دليل الهاتف الخاص به · وكذلك الرسائل القصيرة والمنطوقات الصوتية.
- مع الموديل A و C و D: يظهر إصدار البرنامج الثابت "\*\*\* FW 200BT "ولا يمكن محوه.

وظيفة خاصة بالموديل<sup>B</sup>

**إظهار إصدار البرنامج الثابت**

إظهار إصدار البرنامج الثابت الخاص بهذه الوحدة.

- **١ اختيار بند تحديث برنامج بلوتوث الثابت في وضع القائمة** ."BT F/W Update" البيان اختر
- **٢ إدخال وضع تحديث برنامج بلوتوث الثابت اضغط على مفتاح التحكم ([**38**]) لمدة ثانية واحدة على الأقل.** فيظهر إصدار البرنامج الثابت.
	- **٣ الخروج من وضع تحديث برنامج بلوتوث الثابت اخرج من وضع القائمة.** ে
	- لمعرفة كيفية تحديث البرنامج الثابت تفضل بزيارة موقعنا على الإنترنت. http://www.kenwood.com/bt/information/

وظيفة خاصة بالموديل A/ الموديل B/ الموديل C **إضافة أمر اتصال منطوق**

يمكن إضافة منطوق صوتي لدليل الهاتف للاتصال عن طريق نطق الإسم. تستطيع تسجيل ما يصل إلى ٣٥ منطوق صوتي.

- **١ الدخول إلى وضع المنطوق الصوتي** ."Name EDT" / "PB Name Edit" / "NAME MEM" البيان اختر **الموديل C ,A: اضغط علي الزر [**38**] لمدة ثانية واحدة علي الأقل. الموديل B: اضغط على الزر [**38**] (مفتاح التحكم).**
- **٢ البحث عن الاسم المراد تسجيله** اختر الاسم المراد تسجيله بالرجوع إلى ٣-٢ في موضوع <الاتصال برقم من دليل الهاتف>. إذا كان المنطوق الصوتي مسجل بالفعل لأحد الأسماء، فيظهر الرمز "\*" قبل الاسم.
	- **٣ اختيار أحد الأوضاع الموديل A:١- أدر مفتاح التحكم. الموديل A,٢- C: ادفع مفتاح التحكم لأعلى أو لأسفل. الموديل B: ادفع مفتاح التحكم باتجاه اليمين أو اليسار.**

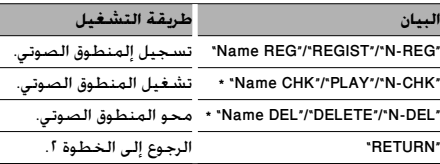

\* لا تظهر إلا في حالة اختيار اسم تم تسجيل منطوق صوتي له.

- **"N-REG"/"REGIST"/"Name REG" اختيار**
- \* لا يخرج صوت من أجهزة الصوتيات أثناء عملية تسجيل المنطوق الصوتي.
- **٤ تسجيل منطوق صوتي (أولا) اضغط على الزر [**38**] (مفتاح التحكم).** ."ENTER1" / "Enter Voice 1" البيان فيظهر عند سماع إشارة بيب انطق المنطوق الصوتي في غضون ثانيتين.
	- **٥ تأكيد المنطوق الصوتي (ثانيا) اضغط على الزر [**38**] (مفتاح التحكم).** ."ENTER2" / "Enter Voice 2" البيان فيظهر عند سماع إشارة بيب انطق نفس المنطوق الصوتي في غضون ثانيتين بنفس الطريقة كما في الخطوة .٤ فيظهر البيان "COMPLETE".
- **٦ إنهاء عملية التسجيل الموديل A, B: اضغط على الزر [**38**] (مفتاح التحكم). الموديل C: اضغط علي زر [**38**].** ارجع إلى الخطوة ٢. حيث يمكنك مواصلة تسجيل منطوق صوتي آخر.<br>ا® في حالة عدم التعرف على صوتك ستظهر لك رسالة. ويتيح لك<br>الضغط على الزر [∎D ■] إعادة محاولة إدخال المنطوق الصوتي.
	- (الصفحة ٢٦)

**"N-CHK"/"PLAY"/"Name CHK" اختيار**

**٤ اضغط على الزر [**38**] (مفتاح التحكم).** يتم تشغيل المنطوق المسجل والعودة إلى الخطوة .٢

**"N-DEL"/"DELETE"/"Name DEL" اختيار**

- **٤ محو الإشارة الصوتية :C ,A الموديل اضغط علي الزر [**38**] لمدة ثانية واحدة علي الأقل. الموديل B: .١-٤ اضغط على مفتاح التحكم. .٢-٤ اختر "YES "ً مستخدما مفتاح التحكم. .٣-٤ اضغط على مفتاح التحكم.** ارجع إلى الخطوة .٢
	- **الخروج من وضع المنطوق الصوتي اخرج من وضع القائمة.**

وظيفة خاصة بالموديل A/ الموديل B/ الموديل C **ضبط أمر صوتي للفئة**

يمكن إضافة منطوق صوتي لفئة الرقم الهاتفي (النوع) وذلك للاتصال عن طريق المنطوق الصوتي.

**١ الدخول إلى وضع المنطوق الصوتي الموديل A: اضغط علي الزر [**38**] لمدة ثانية واحدة علي الأقل. الموديل C: ادفع مفتاح التحكم لأعلى أو لأسفل.** ."Type EDT" / "PN Type Edit" / "TYPE MEM" البيان اختر **الموديل C ,A: اضغط علي الزر [**38**] لمدة ثانية واحدة علي الأقل.**

**الموديل B: اضغط على الزر [**38**] (مفتاح التحكم).**

- **ادفع مفتاح التحكم لأعلى أو لأسفل. <sup>٢</sup> اختيار الفئة (النوع) المراد ضبطها اضغط على الزر [**38**] (مفتاح التحكم).**
	- **٣ اختيار أحد الأوضاع**

**الموديل A:١- أدر مفتاح التحكم. الموديل A,٢- C: ادفع مفتاح التحكم لأعلى أو لأسفل. الموديل B: ادفع مفتاح التحكم باتجاه اليمين أو اليسار.**

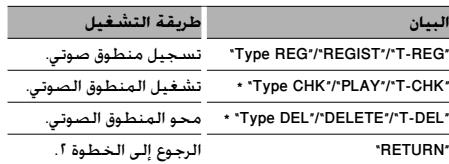

\* لا تظهر إلا في حالة اختيار فئة (نوع) تم تسجيل منطوق صوتي لها.

£ قم بتسجيل الفئة (النوع) عن طريق تنفيذ الخطوات من £ إلى<br>1 فى موضوع <إضافة أمر اتصال صوتى> (صفحة 10).

**الخروج من وضع المنطوق الصوتي اخرج من وضع القائمة.**

#### **استخدام الوظائف**

وظيفة خاصة بالموديل A/ الموديل B/ الموديل C

#### **تنزيل رسائل SMS**

يمكن تنزيل الرسالة القصيرة (SMS (الواردة في الهاتف الجوال حتى يمكن قراءتها على هذا الجهاز.

- **١ اختيار بند تنزيل رسائل SMS في وضع القوائم** ."SMS DL" / "SMS Download" البيان اختر
	- **٢ ابدأ التحميل**

 **:B ,A الموديل اضغط على الزر [**38**] (مفتاح التحكم) لثانية واحدة على الأقل. الموديل C: اضغط مفتاح التحكم لثانية واحدة على الأقل.** ."DOWNLOAD" / "SMS Downloading" البيان فيظهر عند انتهاء التنزيل يظهر البيان "Completed "/" COMPLETE".

- **٣ الخروج من وضع تنزيل رسائلSMS اخرج من وضع القائمة.** (...)<br>ا
- يجب أن يكون الهاتف الجوال بإمكانه إرسال رسائل SMS باستخدام تقنية بلوتوث. قد يتطلب الأمر إجراء عمليات ضبط في الهاتف الجوال. إذا كان الهاتف الجوال لا يدعم وظيفة رسائل SMS فلن يظهر بند تنزيل رسائل SMS في وضع القوائم.
- عند تنزيل رسائل SMS من الهاتف الجوال ستظهر الرسائل التي لم يتم قراءتها في الهاتف الجوال على أنها قد تمت قراءتها.

وظيفة خاصة بالموديل A/ الموديل B/ الموديل C **رسائل SMS) خدمة الرسائل القصيرة)**

تظهر رسائل SMS الواردة إلى الهاتف الجوال في الراديو. ويتم إظهار الرسالة الأحدث.

• لتجنب وقوع حوادث لا ينبغي للسائق قراءة رسائل SMS أثناء القيادة. ¤

**عند وصول رسالة جديدة** ."NEW SMS" / "SMS Received" البيان يظهر يظهر البيان دائما مع أية طريقة تشغيل.

**عرض الرسائل القصيرة SMS**

- **١ اختيار وضع صندوق الوارد لرسائل SMS في وضع القوائم** ."SMS" / "INBOX" / "SMS Inbox" البيان اختر
- **٢ الدخول إلى وضع صندوق الوارد لرسائل SMS :B ,A الموديل اضغط على الزر [**38**] (مفتاح التحكم) لمدة ثانية واحدة على الأقل. الموديل C: اضغط مفتاح التحكم لثانية واحدة على الأقل.** تظهر لائحة بالرسائل.
	- **٣ اختيار رسالة**
	- **ادفع مفتاح التحكم لأعلى أو لأسفل.** • اختر وضع عرض الرقم الهاتفي وتاريخ الاستلام. الموديل A: اضغط علي زر [TI] /[AUTO]. الموديل C: اضغط علي الزر [SE [لمدة ثانية واحدة علي الأقل. • تصفح الرسائل.
- ادفع مفتاح التحكم باتجاه اليمين أو اليسار. يتم تصفح الرسائل من خلال الاستمرار في الضغط على مفتاح التحكم.
	- **اضغط على الزر [**38**] (مفتاح التحكم). <sup>٤</sup> عرض نص الرسالة** يتيح الضغط على هذا الزر مرة أخرى اختيار رسالة مجددا.
		- **اخرج من وضع القائمة. <sup>٥</sup> الخروج من وضع صندوق الوارد لرسائل SMS** (⊞)
- يتم عرض الرسائل التي لم تقرأ في بداية اللائحة. أما بقية الرسائل فيتم عرضها بترتيب الاستقبال.
	- لن يمكن عرض رسالة SMS في حالة ورودها بينما الهاتف الجوال غير مقترن بوصلة بلوتوث. قم بتنزيل رسالة SMS.

#### **ريموت التحكم**

#### **إجراء مكالمة هاتفية**

**يقوم بالدخول إلى وضع اختيار طريقة الاتصال الزر[ ]**

**يختار طريقة الاتصال** الزر **[**38**]**

#### **إدخال الرقم**

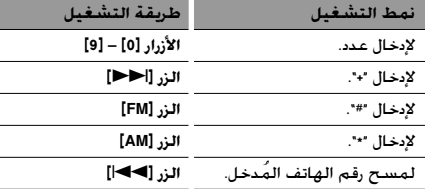

£ يمكن إدخال ٣٢ عددًا كحد أقصى.

#### **يقوم بإجراء اتصال** الزر **[DIRECT[**

#### **تلقي مكالمة**

**يرد على المكالمة** الزر **[ ]**

**ينتقل بين وضع التحدث من سماعة الهاتف ووضع التحدث الحر** الزر **[**38**]**

**خاصية انتظار المكالمات** (وظيفة في الموديلات A و B و C(

**الرد على مكالمة أخرى مع تعليق المكالمة الحالية**  الزر **[ ]**

**الرد على مكالمة واردة أخرى بعد إنهاء المكالمة الحالية الزر [SRC[**

**مواصلة المكالمة الحالية الزر [1]**

**أثناء المكالمة**

#### **إنهاء المكالمة الزر [SRC[**

**تضبط شدة الصوت الأزرار [VOL[**

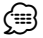

- إذا كان ريموت التحكم يحتوي على مفتاح لاختيار الوضع، فينبغي ضبطه على "AUD".
	- أجهزة ريموت التحكم المزودة بالزر [ ] و/أو أزرار الأرقام متوفرة بشكل اختياري. ويمكنك شراء ريموت تحكم به الوظائف التي ترغب فيها.

**صوتيات بلوتوث**

#### **إرشادات ما قبل الاستخدام**

- يلزم تسجيل مشغل صوتيات بلوتوث قبل استخدامه مع هذا الجهاز. لمزيد من المعلومات، انظر موضوع <تسجيل جهاز بلوتوث> (صفحة ١٢).
- تتيح لك الموديلات A أو B أو C اختيار مشغل صوتيات بلوتوث الذي تريد توصيله. ارجع إلى موضوع <اختيار جهاز بلوتوث المراد توصيله> (صفحة ١٤).
	- في الموديلات D أوE أو F قم بتشغيل مشغل صوتيات بلوتوث لغرض التوصيل.
	- بالنسبة للموديل G ارجع إلى دليل استعمال جهاز التحكم.

#### A/ B/ C/ D/ E/ F الموديلات في الوظيفة

#### **تشغيل صوتيات بلوتوث**

**اختيار الجهاز الموديلات<sup>A</sup>و B و C و D: اضغط علي الزر [SRC[.** / "EXT Media" / "BT-A EXT" / "BT Audio EXT" البيان اختر ."MEDIA\*" **الموديلات<sup>E</sup>و F:**  لاختيار جهاز اختر "Media EXT "تبعا لدليل استعمال جهاز التحكم. **الإيقاف المؤقت والتشغيل الموديلات<sup>A</sup>و B و C و D: اضغط على الزر [**38**] (مفتاح التحكم). الموديلات<sup>E</sup>و F: اضغط علي زر [**38**]. البحث عن الأغنيات الموديلات<sup>A</sup>و B و C و D:** 

> **ادفع مفتاح التحكم باتجاه اليمين أو اليسار. الموديلات<sup>E</sup>و F: اضغط على الزر [**4**] أو [**¢**].**

> > (≡)

- بعض أو كل العمليات المبينة أعلاه لا يمكن تنفيذها إذا كان مشغل صوتيات بلوتوث غير مجهز لريموت التحكم.
- ولا يمكن عرض المعلومات الخاصة بالأغنية التي يتم تشغيلها عن طريق مشغل صوتيات بلوتوث. وإما يظهر البيان لا يمكن عرض مشغل صوتيات بلوتوث أو الرمز "T-" .
- التنقل بين أجهزة صوتيات بلوتوث لا يبدأ أو يوقف التشغيل أوتوماتيكيا. قم بعملية بدء التشغيل أو الإيقاف بنفسك.
	- لا يمكن التحكم في بعض أجهزة الصوتيات عن بعد أو لا يمكن إعادة توصيلها بعد فصل اتصال بلوتوث. قم بتشغيل مشغل الصوتيات الأساسي لتوصيله ببلوتوث.
	- بالنسبة للموديلات E و F: قد تظهر أزرار أكثر من الأزرار التي تحتاجها لعمليات التشغيل أعلاه. إلا أنها تكون غير فعالة.

## **إجراء الاتصالات بواسطة خاصية التحدث الحر (الموديل E(**

#### **إرشادات ما قبل الاستخدام**

- يلزم تسجيل الهاتف الجوال قبل استخدامه مع هذه الوحدة. لمزيد من التفاصيل، انظر موضوع <تسجيل جهاز بلوتوث> (صفحة ١٢).
- في حالة تسجيل هاتفين جوالين أو أكثر، يلزم تحديد أحدها. لمزيد من التفاصيل انظر <اختيار وظيفة التحدث الحر للهاتف> (صفحة .(٢١
- لاستخدام دليل الهاتف، يتعين تنزيله على هذه الوحدة أولا.ً للتعرف على التفاصيل، انظر <تحميل دليل الهاتف> (صفحة ١٣).

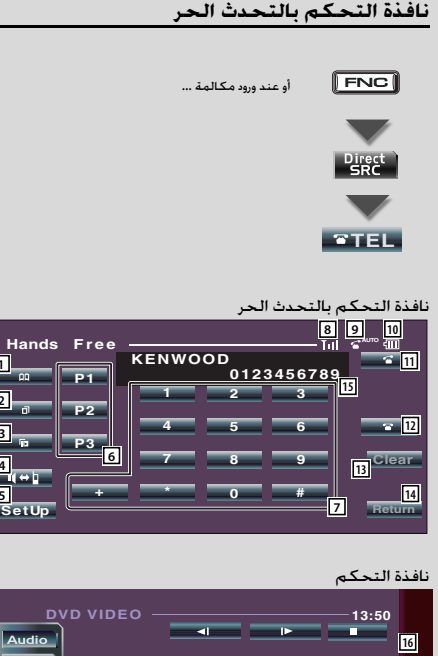

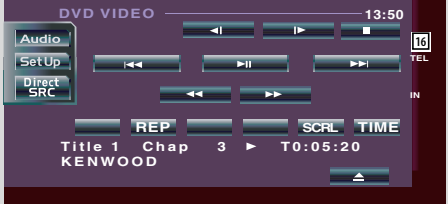

- 1 عرض نافذة البحث عن دليل الهاتف. (انظر موضوع <الاتصال برقم من دليل الهاتف>، صفحة ٢٠)
	- 2 عرض نافذة المكالمات الصادرة. (انظر <الاتصال برقم من سجل المكالمات>، صفحة ٢٠)

3 عرض نافذة المكالمات الواردة.

(انظر <الاتصال برقم من سجل المكالمات>، صفحة ٢٠)

- 4 التبديل بين وضع التحدث في سماعة الهاتف ووضع التحدث الحر (أثناء المكالمة فقط).
	- 5 عرض نافذة إعداد وضع التحدث الحر. (انظر موضوع <إعداد وظيفة التحدث الحر للهاتف>، صفحة ٢٠)
		- 6 أدخل ثلاثة أرقام هواتف للاتصال السريع.
		- (انظر موضوع <الاتصال السريع>، صفحة ٢٠)
			- 7 إدخال رقم هاتفي. (انظر موضوع <الاتصال برقم>، صفحة ٢٠)
		- 8 عرض قوة الإشارة.\* كلما زاد عدد مقاطع الشريط، زادت قوة الإشارة.
			- عند تشغيل الرد التلقائي: **AUTO** <sup>9</sup> عرض حالة الرد التلقائي المتاحة عند إيقاف الرد التلقائي:
		- p عرض استهلاك بطارية الهاتف الجوال.\* كلما زاد عدد مقاطع الشريط، ارتفع مستوى البطارية.
			- بدء المكالمة.  $\boxed{11}$
			- 12 |انهاء المكالمة.

**1 2 3**

**5**

**4**

- مسح رقم الهاتف الذي يتم إدخاله.
	- e مسح رقم الهاتف ُ المدخل.
	- r للعودة إلى النافذة السابقة.
- t عرض الرقم الهاتفي الطالب والرقم الهاتفي المطلوب. إذا كان رقم الهاتف موجودًا في دليل الهاتف؛ فسيظهر اسم الشخص.
	- y عرض حالة الاتصال بالهاتف الجوال. أبيض: الهاتف الجوال متصل.

برتقالي: الهاتف الجوال غير متصل، أو أنه خارج نطاق الخدمة. (≕)

- أثناء انتقال السيارة، يتم تعطيل بعض الوظائف من أجل سلامتك. وتصبح الأزرار المقترنة بالوظائف المعطلة غير فعالة عند الضغط عليها.
- عند ظهور نافذة التحكم بالتحدث الحر، يتم عرض اسم الهاتف الجوال المتصل لمدة خمس ثوان.
- قد يؤدي ضبط الهاتف الجوال على وضع التحدث في سماعة الهاتف إلى تعطيل وظيفة التحدث الحر.
- \* نظرًا لأن عدد خطوات وحدة التحكم مختلف عن عدد خطوات الهاتف الجوال، فإن الحالات المعروضة على وحدة التحكم قد تختلف عن الخطوات المعروضة على الهاتف الجوال. ولا يتم عرض أية حالة إذا لم يتم الحصول على المعلومات الخاصة بها.

#### **ريموت التحكم**

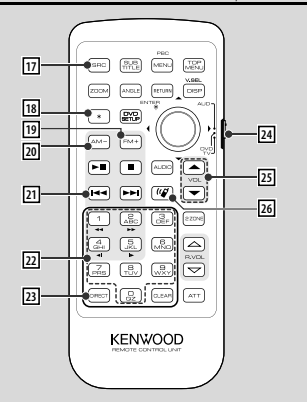

- **[SRC] المفتاح** u أثناء المكالمة: لإنهاء المكالمة.
- i **المفتاح [\*]** (في حالة ضبط f على الوضع "AUD(" إدخال الرقم: لإدخال "+".
- o **المفتاح [FM+**) **[**في حالة ضبط f على الوضع "AUD(" إدخال الرقم: لإدخال "#".
- ; **المفتاح [AM-**) **[**في حالة ضبط f على الوضع "AUD(" إدخال طلب الرقم: لإدخال "\*".
- <sup>21</sup>] **المفتاح [◄◄**]] (في حالة ضبط 24] على الوضع "AUD") إدخال الرقم: لمسح رقم الهاتف ُ المدخل.
- s **المفتاح [0] [9]** (في حالة ضبط f على الوضع "AUD(" إدخال الرقم: يقوم بإدخال أعداد الرقم الهاتفي.
- d **مفتاح [DIRECT**) **[**في حالة ضبط f على الوضع "AUD(" أجر المكالمة.
	- f **مفتاح اختيار وضع ريموت التحكم** للتبديل إلى وضع "AUD "عند الاتصال.
	- g **المفتاح [**5**]/ [**∞**]** أثناء المكالمة: لضبط مستوى الصوت.
	- h **المفتاح [ ]** لعرض نافذة التحكم بالتحدث الحر. عند ورود مكالمة: للرد على المكالمة.

#### (≕)

- سيظل مستوى الصوت الذي تم ضبطه أثناء المكالمة فعالا في المكالمات التالية واللاحقة.
- من المرجح أن يؤدي رفع مستوى الصوت بشدة لإحداث صدى. وعندئذ، اخفض مستوى الصوت قدر المستطاع. حيث يزيد الصدى كلما ارتفع مستوى الصوت.

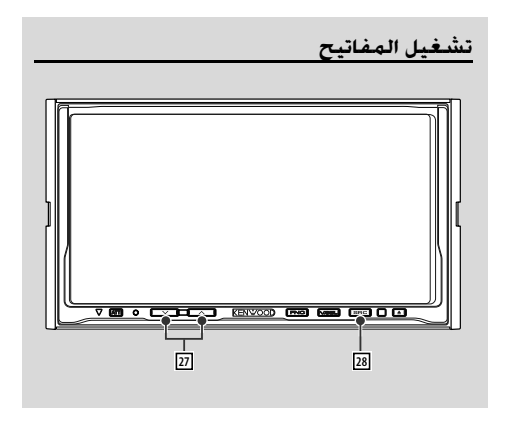

- **[**u**]/ [**d**] المفتاح** j أثناء المكالمة: لضبط مستوى الصوت.
	- **[SRC] المفتاح** k
	- أثناء المكالمة: لإنهاء المكالمة.

## **إجراء الاتصالات بواسطة خاصية التحدث الحر (الموديل E(**

**إجراء مكالمة هاتفية**

#### **الاتصال برقم هاتفي**

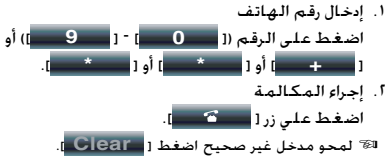

#### **الاتصال السريع (رقم اتصال سابق الضبط)**

- .١ اختيار رقم الاتصال سابق الضبط اضغط على الزر [ **1P** ] – [ **3P**[ .
	- ٢. أجر المكالمة<br>اضغط على زر[صد هـــــــ].

ي يجب عليك تسجيل رقم الاتصال سابق الضبط. (الصفحة ٢١) الشريط عليك تسجيل رقم الله عليه السلام ( عليه السلام السل

#### **الاتصال برقم من سجل المكالمات**

.١ الانتقال إلى وضع سجل المكالمات اضغط على الزر [ <mark>] [ ] [المكالمة الصادرة) أو الزر</mark> [ ] (المكالمة الواردة).

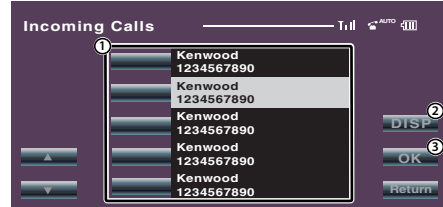

- يقوم بإدخال اسم الطرف الذي ستتصل به.  $\mathbb D$ 
	- 2 ينتقل إلى سجل لائحة إعادة الاتصال.
- 3 يقوم بإدخال بيانات الجهة التي تتصل بها ثم يعود إلى نافذة التحكم في وظيفة التحدث الحر.
	- ٢. حدد اسمًا أو رقم هاتف اضغط علي زر [
	- .٣ تأكيد جهة الاتصال اضغط علي زر [ **OK**[ .
		- .٤ أجر المكالمة اضغط علي زر [ ].

#### **الاتصال برقم من دليل الهاتف**

.١ الدخول إلى وضع دليل الهاتف اضغط علي زر[ <mark>]. [</mark>40 ].

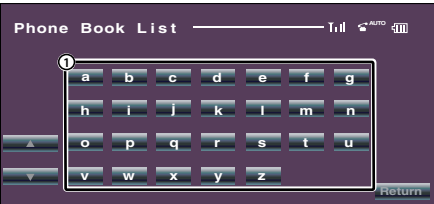

- يعرض دليل الهاتف بدءا بالاسم الذي قمت بلمس الحرف  $\mathbb D$ الأول منه.
	- ٢ اختيار الحرف الأول لاسم الشخص الموجود في الذاكرة اضغط على الزر ([ **a** [ إلخ) .

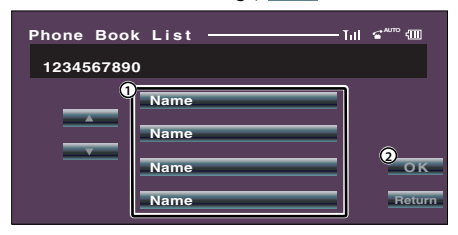

- يقوم بإدخال اسم الطرف الذي ستتصل به.  $\mathbb D$
- 2 يقوم بإدخال بيانات الجهة التي تتصل بها ثم يعود إلى لنافذة التحكم في وظيفة التحدث الحر.
	- ٣ اختيار جهة الاتصال التي ترغب في الاتصال بها اضغط علي زر [ **Name**[ .
		- .٤ تأكيد جهة الاتصال
		- اضغط علي زر [ **OK**[ . .٥ أجر المكالمة
		- اضغط علي زر [ <mark>].</mark> [ ].
- £ لاستخدام دليل الهاتف، يجب أن يكون قد سبق تحميله من الهاتف الجوال. للتعرف على التفاصيل، انظر <تحميل دليل الهاتف> (صفحة ١٣).

- يمكن عرض ما يصل إلى <sup>١٦</sup> ًحرفا لكل اسم في دليل الهاتف. ·
- لن يتم عرض الأحرف الأولى التي لا يوجد اسم موافق لها.
- أثناء البحث، يتم البحث عن الحرف غير المشكل مثل "u "بدلاً من الحرف المشكل مثل "ü".

**تلقي مكالمة**

**الرد على مكالمة هاتفية** اضغط علي زر [ ].

**رفض مكالمة واردة** اضغط علي زر [ <mark>إ. ]. [1</mark>]

**أثناء المكالمة**

**لقطع الاتصال** اضغط علي زر [ <mark>]. . . . .</mark> .

#### **وظائف أخرى** ----------

#### **التسجيل في لائحة أرقام الاتصال مسبقة الضبط**

- .١ أدخل رقم الهاتف الذي ترغب في تسجيله أدخل رقم الهاتف بالرجوع إلى التالي: الاتصال برقم هاتفي/الاتصال برقم من سجل المكالمات/ الاتصال برقم من دليل الهاتف
- .٢ حدد الزر الذي ترغب في تسجيله اضغط على الزر [ **1P** ] – [ **3P** [ لمدة ثانيتين على الأقل.

#### **إعداد وظيفة التحدث الحر للهاتف**

اضغط على الزر [**SetUp** [ في نافذة التحكم في وظيفة التحدث الحر.

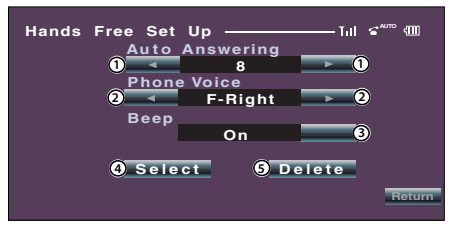

يضبط زمن الاستجابة أوتوماتيكيا بعد إنهاء المكالمة.  $\mathbb D$ ("8" )<br>"Off": لا يمكن تشغيل هذه الوظيفة.

"99-0": يضبط زمن رنين الهاتف (بالثواني).

- 2 يحدد موضع خروج الرنين. ( "Right-F("
- "Left-F": يخرج الصوت من السماعة الأمامية اليسرى. "Right-F": يخرج الصوت من السماعة الأمامية اليمنى. "All Front": يخرج الصوت من السماعتين الأماميتين.
	- 3 يحدد رنين المكالمة الواردة. ( "On(" "On": الرنين مسموع. "Off": تم إلغاء الرنين.
		- 4 يعرض نافذة اختيار الهاتف. 5 يعرض نافذة إلغاء الهاتف. ি∄ৈ
	- حدد السماعة البعيدة عن الميكروفون لتجنب التشويش من الهواء أو الصدى.

#### **اختيار هاتف التحدث الحر**

- .١ عرض نافذة إعداد وظيفة التحدث الحر اضغط على الزر [**SetUp** [ في نافذة التحكم في وظيفة التحدث الحر.
- .٢ عرض لائحة اختيار الهاتف. اضغط على الزر [ **Select Select** [ في نافذة إعداد وظيفة التحدث الحر.

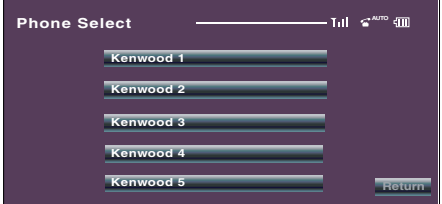

.٣ اختر هاتف التحدث الحر الذي تريد استخدامه اضغط علي زر [ **1 Kenwood**[ .

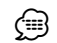

- .<br>- الهاتف الجوال مختار بالفعل. أزل عنه الاختيار، ثم اختر هاتفا آخر.<br>• الهاتف الجوال مختار بالفعل. أزل عنه الاختيار، ثم اختر هاتفا آخر.
- يظهر إصدار البرنامج الثابت "\*\*\* FW 200BT "في نهاية لائحة أجهزة البلوتوث.

لمعرفة كيفية تحديث البرنامج الثابت تفضل بزيارة موقعنا على الإنترنت. http://www.kenwood.com/bt/information/

• يظهر مشغل الصوتيات على لائحة الأجهزة بعد التسجيل. إلا أنه لا يمكن اختيار مشغل الصوتيات على اللائحة.

#### **محو هاتف التحدث الحر**

- .١ عرض شاشة إعداد وظيفة التحدث الحر اضغط على الزر [**SetUp** [ في نافذة التحكم في وظيفة التحدث الحر.
- .٢ عرض لائحة محو الهاتف. اضغط على الزر [ **Select Delete** [ في نافذة إعداد وظيفة التحدث الحر.

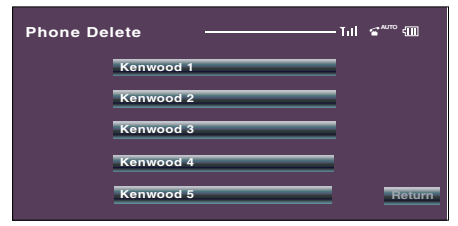

.٣ اختر هاتف التحدث الحر الذي تريد محوه

اضغط علي زر [ **1 Kenwood**[ .

ে

- يتم محو دليل الهاتف ولائحة المكالمات الصادرة ولائحة المكالمات الواردة الخاصة بهاتف التحدث الحر.
	- يظهر إصدار البرنامج الثابت "\*\*\* FW 200BT "ولا يمكن محوه.

#### **ملحق**

#### **لائحة الموديلات**

فيما يلي أجهزة الراديو التي يمكن استخدامها مع 200BT-KCA: (بدءا من فبراير ٢٠٠٨)

لمعرفة تفاصيل حول أجهزة الراديو المتوافقة التى ستطرح مستقبلا، تفضل بالدخول إلى الموقع التالي على الإنترنت:

**http://www.kenwood.com/bt/information/**

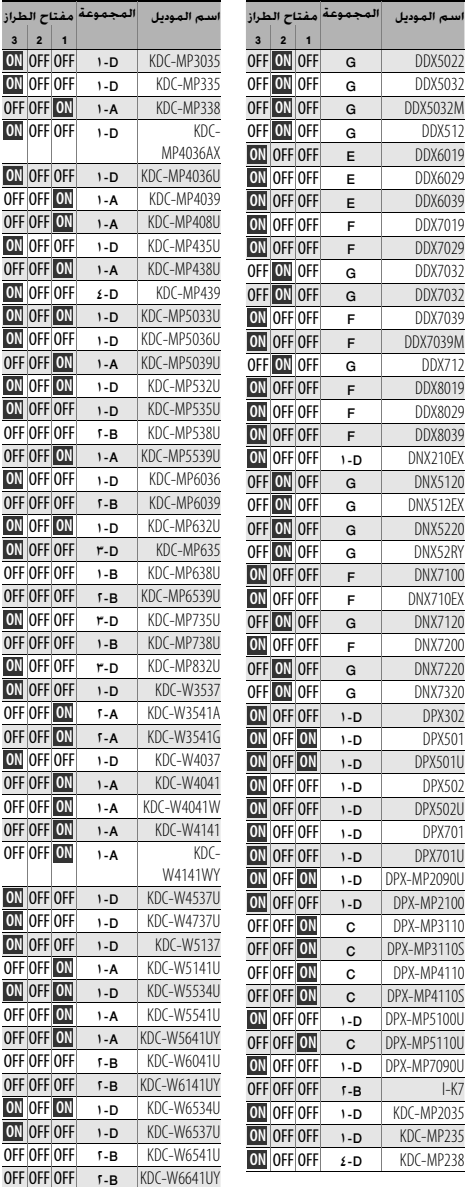

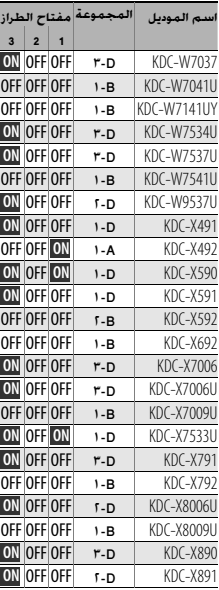

**اسم الموديل المجموعة مفتاح الطراز 3 2 1 ON** OFF OFF 1 **ON** OFF OFF OFF OFF ON

**ON** OFF OFF

OFF OFF OFF **ON** OFF OFF **٣**<br>OFF OFF OFF OFF OFF OFF 1 **ON** OFF OFF **٣**<br>ON OFF OFF **ON** OFF OFF 1 **OFF OFF ON** OFF OFF ON T **ON** OFF OFF 1 OFF OFF ON OFF OFF ON OFF OFF ON 1

**OFF OFF ON ON** OFF OFF **ON** OFF OFF 1 **ON** OFF OFF  $\rightarrow$ OFF OFF ON **ON OFF ON** 1 OFF OFF ON **OFF OFF ON** OFF OFF OFF τ<br>OFF OFF OFF τ OFF OFF OFF T **ON** OFF ON **ON** OFF OFF

OFF OFF OFF

**ON** OFF OFF 1 **OFF OFF ON** OFF OFF ON **ON** OFF OFF 1 **OFF OFF ON ON** OFF OFF **ε ON** OFF ON **ON** OFF OFF **OFF OFF ON**  $\rightarrow$ **ON** OFF ON **ON** OFF OFF OFF OFF OFF T OFF OFF ON **ON** OFF OFF 1 OFF OFF OFF THE OFF ON **ON** OFF ON **ON** OFF OFF

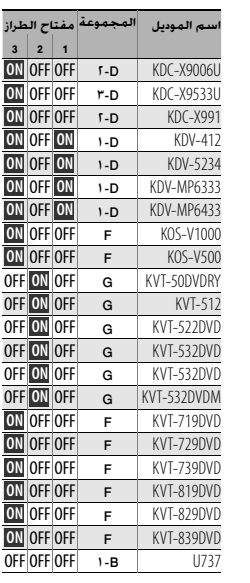

#### **حول أيقونات بلوتوث**

جهاز التحكم الذي يدعم وظيفة عرض الأيقونات يمكن أن يعرض الحالات التالية.:

> **• حالة توصيل الهاتف الجوال المزود بتقنية بلوتوث** BT : يعمل هذا المؤشر عند توصيل هاتف جوال.

> > **• قوة إشارة الهاتف الجوال** حد أقصى **اWil ® Yil ® Yil ™ Yil** حد أدنى

**• مستوى بطارية الهاتف الجوال**

ممتلئة ها الع∰®هها على مشك أن تفرغ المتوسط التفرغ على وشك أن تفرغ

#### (≕)

- لا تظهر الأيقونات في حالة تعذر الحصول على معلومات من الهاتف الجوال.
- نظرًا لأن عدد خطوات وحدة التحكم مختلف عن عدد خطوات الهاتف الجوال، فإن الحالات المعروضة على وحدة التحكم قد تختلف عن الخطوات المعروضة على الهاتف الجوال.

**• "STATUS-P "/"STATUS-D) "عرض حالة جهاز بلوتوث) فهرس مصطلحات القائمة** يمكنك إظهار حالة التوصيل وقوة الإشارة ومستوى البطارية. :"HF CONNECT"/ "BT-CON" / "HF-CON"

حالة توصيل الهاتف الجوال المزود بتقنية بلوتوث. : "AD CONNECT"/ "AD CON"

حالة توصيل صوتيات بلوتوث.

"BAT ": مستوى بطارية الهاتف الجوال.

"SGNL ": قوة إشارة الهاتف الجوال.

- **"Answer Auto "/"ANS) "تعيين الفاصل الزمني للرد التلقائي)** تعمل هذه الوظيفة على الرد (الاستجابة) ً تلقائيا على المكالمة بعد انقضاء الفاصل الزمني المعين مسبقًا للرد التلقائي. "OFF ": عدم الرد على المكالمة الهاتفية ً تلقائيا. "0" : الرد على المكالمة الهاتفية ً تلقائيا في الحال. "1" – "99" : الرد أوتوماتيكيا على المكالمة الهاتفية بعد فترة تتراوح ما بين ١ – ٩٩ ثانية.
- £ إذا كان الوقت المعين في الهاتف الجوال أقصر من الوقت المعين في الوحدة، فسيتم استخدام وقت الهاتف الجوال.
- **"Select SP "/"SPK) "إعداد سماعات إخراج الصوت)** يمكن تحديد سماعات إخراج الصوت. "FRT "/"Front ": إخراج الصوت من السماعتين الأماميتين اليسرى واليمنى. "R-F ": إخراج الصوت من السماعة الأمامية اليمنى.
	- "L-F ": إخراج الصوت من السماعة الأمامية اليسرى.
- £ حدد السماعة البعيدة عن الميكروفون لتجنب التشويش من الهواء أو الصدى.
	- **للمكالمة تنبيه نغمة تعيين" (C-BP"/ "Call Beep"/ "Beep" • الواردة)** يمكن إخراج نغمة تنبيه من السماعة عند ورود مكالمة. "ON ": نغمة التنبيه مسموعة. "OFF ": تم إلغاء نغمة التنبيه.

#### **ملاحظات عن الوظائف**

- **الاتصال برقم هاتفي**
- تبعا لطراز جهاز التحكم الخاص بك، يظهر "|" (تضاء كافة المقاطع) بالنسبة للرمز .#
	- **الاتصال برقم من سجل المكالمات**
- لائحة المكالمات الصادرة ولائحة المكالمات الواردة ولائحة المكالمات التي لم يتم الرد عليها هي لائحات المكالمات التي تم إجراؤها أو استقبالها على هذه الوحدة. وهي ليست اللائحات المخزنة على ذاكرة الهاتف الجوال.
	- **الاتصال برقم من دليل الهاتف**
	- لاستخدام دليل الهاتف، يجب أن يكون قد سبق تحميله من الهاتف الجوال. للتعرف على التفاصيل، انظر <تنزيل دليل الهاتف>.
		- يمكن عرض ما يصل إلى ١٩ ًحرفا لكل اسم في دليل الهاتف.
- أثناء البحث، يتم البحث عن الحرف غير المشكل مثل "u "بدلاً من الحرف المشكل مثل "ü". الأحرف غير الهجائية كأحرف اللغة الصينية والروسية يتم تصنيفها
	- كرموز.
	- **التبديل إلى وضع التحدث في سماعة الهاتف**
- قد يؤدي التبديل إلى وضع التحدث في سماعة الهاتف إلى اختيار الجهاز الذي كان مستخدما قبل بدء الاتصال بالتحدث الحر، وذلك تبعًا لنوع الهاتف الجوال لديك. وعند حدوث ذلك، لا يمكن تبديل الجهاز إلى وضع التحدث الحر بتشغيل هذه الوحدة. لذا ِّشغل الهاتف الجوال للرجوع إلى وضع التحدث الحر.
	- **التبديل بين أوضاع الشاشة**
	- ً وتبعا لنوع جهاز التحكم لديك، تسري القيود التالية: - يمكن عرض ما يصل إلى ١٩ ًحرفا.
	- لا يمكن عرض الرمز #. أو يظهر "#" (إضاءة كافة المقاطع) بدلا من الرمز .#
		- لا يمكن التبديل بين أوضاع الشاشة.

**الملحقات / طريقة التركيب**

#### **الملحقات**

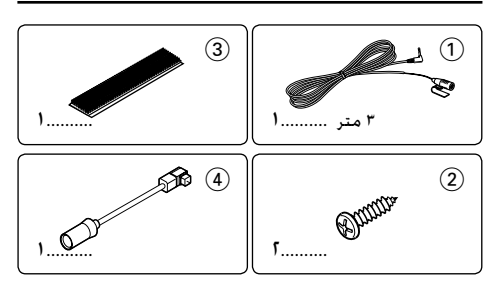

#### **طريقة التركيب**

- .١ لمنع حدوث دائرة قصر، انزع المفتاح من جهاز الإشعال وافصل - البطارية.
	- .٢ اضبط مفتاح الطراز.
	- .٣ قم بتوصيل توصيلات الأسلاك الداخلة والخارجة الصحيحة لكل وحدة.
		- .٤ ركب الوحدة في سيارتك.
		- .٥ أعد توصيل البطارية.
		- .٦ اضغط على زر إعادة الضبط بجهاز التحكم.

# $\bigwedge$

- اعزل الأسلاك غير الموصلة بواسطة شريط من الفينيل أو مادة أخرى مشابهة. لمنع حدوث دائرة قصر، لا تنزع الأغطية التي في نهاية الأسلاك غير الموصلة أو أطراف التوصيل.
- بعد تركيب الوحدة، تأكد من أن أنوار الفرامل والإشارات الوامضة والمساحات، الخ. التي بالسيارة تعمل بشكل سليم.

#### **للحصول على استقبال جيد**

لضمان الحصول على استقبال جيد يراعى الآتي:

- تواصل مع الهاتف الجوال على مسافة خط الرؤية بمقدار ١٠ متر (٣٠ قدم) في خط مستقيم. ويصبح مدى التواصل أقصر تبعا لعوامل البيئة المحيطة. كما يصبح مدى التواصل أقصر أيضا في حالة وجود عائق بين هذه الوحدة والهاتف الجوال. لذا فإن مدى التواصل الأقصى المذكور سابقا (١٠ متر) لا يتحقق في بعض الأحيان.
- اجعل هذا الجهاز بعيدا عن الأجهزة الكهربائية (أجهزة الصوتيات والمرئيات) قدر الإمكان. وفي حالة وجوده بالقرب منها قد يحدث خلل في الاتصال الهاتفي، أو قد تصدر ضوضاء عن التليفزيون أو الراديو، أو قد يصبح الاستقبال رديئا.
- وجود محطة بث أو جهاز لاسلكي بالقرب من هذا الجهاز قد يؤدي إلى تداخل الاتصال بسبب فرط قوة الإشارة.

#### **ضبط مفتاح الطراز**

اضبط مفتاح الطراز تبعا لطراز جهاز التحكم الموصل. انظر لائحة الموديلات في <الملحق> (صفحة ٢٢).

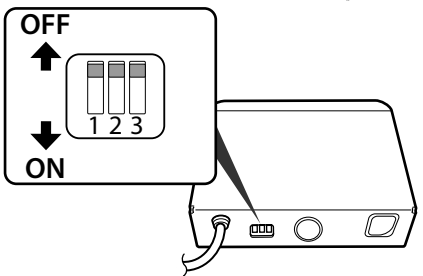

#### **:١ وظيفة تحويل الأحرف المعروضة**

عندما يتعذر على جهاز التحكم عرض الأحرف المشكلة ("a "،"u"، وغيرها)، فإنه يقوم بتحويل هذه الأحرف إلى أحرف كبيرة. OFF: لا يتم تحويل الأحرف. ON: يتم تحويل الأحرف.

#### **:٢ تحديد طرف التوصيل المراد توصيله**

حدد نوع طرف التوصيل المراد توصيله بجهاز التحكم. OFF: يستخدم طرف التوصيل L.٥ ON: يستخدم طرف التوصيل KAB.

#### **:٣ تحديد طراز جهاز التحكم**

حدد طراز جهاز التحكم المراد التوصيل به.

- OFF: اضبط هذا الوضع في حالة عدم تحديد طراز جهاز التحكم في لائحة الموديلات، أو في حالة عدم وجود طراز جهاز التحكم في لائحة الموديلات.
	- ON: اضبط هذا الوضع في حالة تحديد طراز جهاز التحكم في لائحة الموديلات.

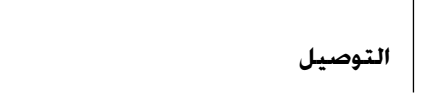

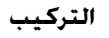

## **تركيب وحدة الميكروفون**

- **١** افحص وضع تركيب الميكروفون (ملحق إضافي 1).
- **٢** قم بإزالة الزيت وغيره من الاتساخات عن سطح التركيب.
	- **٣** قم بتركيب الميكروفون.
- **£** قم بتوصيل كابل الميكروفون بتجهيزة التحدث الحر بتثبيه من<br>عدة مواضع باستخدام شريط أو ما شابه.

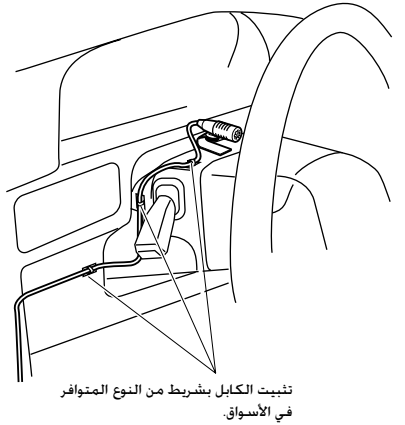

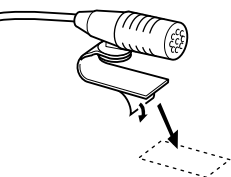

انزع الطبقة الورقية للشريط اللاصق ذي الوجهين لتثبيته على المكان الموضح أعلاه.

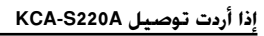

• يمكن فقط استخدام طرف التوصيل الذي له نفس شكل القابس الموصل بجهاز

TD KAB UNIT Ò

ملحق إضافي 4

• يمكن فقط توصيل جهاز خارجي واحد.

**طرف توصيل الجهاز الخارجي**

(≕)

التحكم.

**جهاز التحكم (طرف التوصيل KAB(**

قم بتوصيل تجهيزة التحدث الحر بطرف التوصيل المميز بكلمة TO CHANGER ٢) إلى المبدل ٢).

|1815|

**KEN** 

(1.5 متر)

 $\bigcirc$ 

مفتاح الطراز (صفحة ٢٤)

**جهاز التحكم (طرف التوصيل L5(**

ملحق إضافي 1 (3 متر)

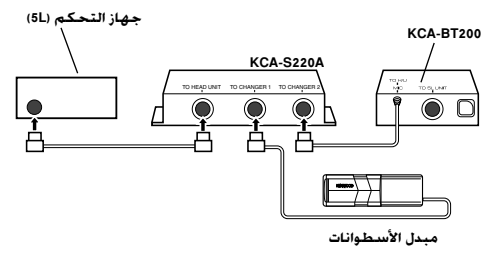

# $\bigwedge$

• برجاء جعل الامتداد الكلي لكابل التحكم من جهاز التحكم إلى مبدل الأسطوانات ١٣ متر (٤٣ قدم) أو أقل. فزيادة طول كابل التحكم على ١٣ سوف تؤدي إلى إعاقة العمل بطريقة صحيحة.

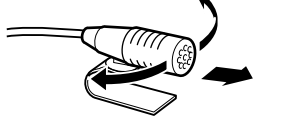

اضبط اتجاه الميكروفون نحو السائق.

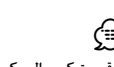

===<mark>+</mark><br>/<br>• قم بتركيب الميكروفون بعيدا عن الهاتف الجوال قدر الإمكان.

## **التركيب**

#### **تركيب وحدة بلوتوث**

- حدد موضع التركيب بعد التأكد أن الجهاز يمكن أن يتواصل مع جهاز بلوتوث. ¤
- برجاء عدم تركيب الوحدة بجانب لوحة أجهزة القياس والبيان أو الرف الخلفي أو الأجزاء المهمة الأخرى. وعدم مراعاة ذلك قد يؤدي إلى وقوع إصابات أو حوادث في حالة انفصال الوحدة نتيجة لحدوث اصطدام أو الارتطام بشخص أو جزء من الاجزاء المهمة. ويجب استخدام براغي ملولبة للتركيب. (يراعى أن تثبيت الجهاز بأشرطة التثبيت velcro، رغم سهولة استخدامها، قد يؤدي إلى انفصال الجهاز وسقوطه بقوة.)

#### **تثبيت الجهاز بلوحة النظام الصوتي**

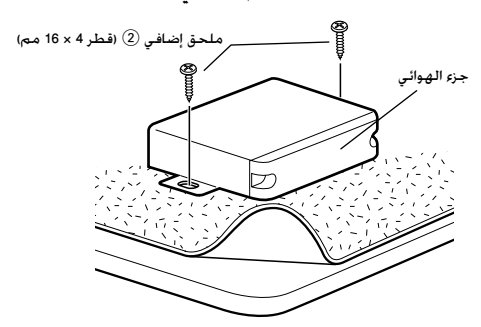

**تثبيت الجهاز على السجاد**

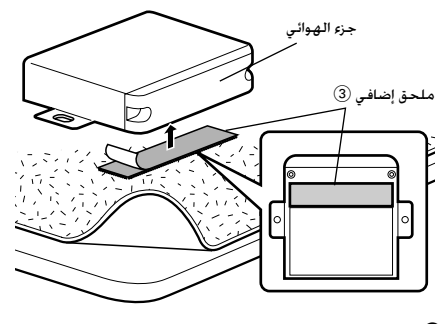

- 
- ===<del>:</del><br>/<br>• لا تلصق شريط velcro على الرقم المسلسل.
- في حالة تعرج مكان التركيب اقطع شريط velcro إلى جزأين والصقهما على موضعين.

**دليل إصلاح الأعطال**

ما قد يبدو و كأنه اختلال في أداء الوحدة قد يكون ناتجا عن مجرد خطأ بسيط في التشغيل أو في توصيل الأسلاك. قبل استدعاء فني الصيانة، قم أولا بمراجعة الجدول التالي للإطلاع على المشاكل المحتملة.

# ✔ شدة صوت تجهيزة التحدث الحر مضبوطة على مستوى منخفض. **? شدة صوت تجهيزة التحدث الحر منخفضة.**

£ يمكن ضبط شدة صوت تجهيزة التحدث الحر بشكل منفصل. اضبط شدة الصوت أثناء التحدث بهذه التجهيزة.

✔ أنت تتحدث في وضع التحدث الحر. **? لا يسمع صوت من السماعات الخلفية.** £ لا يسمع صوت من السماعات الخلفية في وضع التحدث الحر.

✔ لا يسمع صوت رنين بناء على طراز هاتفك الجوال. **? لا يسمع رنين عند تلقي مكالمة واردة.** £ <وضع ضبط صوت الرنين عند تلقي مكالمة واردة> مضبوط على وضع التشغيل ON.

# ✔ نافذة السيارة مفتوحة. **? لا يتم التعرف على الصوت.**

- 
- £ في حالة ازدياد الضوضاء المحيطة، لا يمكن التعرف على
- الصوت بشكل صحيح. أغلق نوافذ السيارة لتقليل الضوضاء. ✔ الصوت منخفض. £ إذا كان الصوت منخفضا بشدة، فلن يمكن التعرف عليه
	- بشكل صحيح. تحدث في الميكروفون بصوت أعلى قليلا
- وبشكل طبيعي. ✔ الشخص الذي ينطق المنطوق الصوتي ليس هو نفس الشخص الذي سبق أن قام بتسجيله.
- £ صوت الشخص الذي سبق أن قام بتسجيل المنطوق الصوتية هو فقط الذي يمكن التعرف عليه.<br>-------------------------
	-
	- ✔ كود PIN ثابت. **? لا يمكن تسجيل (مزاوجة) مشغل صوتيات بلوتوث.**
		-
- £ في حالة تحديد كود PIN في دليل الاستعمال لمشغل صوتيات بلوتوث، قم بتسجيله بالرجوع إلى موضوع <تسجيل كود PIN < لتسجيل مشغل صوتيات بلوتوث. في حالة عدم تحديد كود PIN في دليل الاستعمال، َجرِّب "0000".

- ✔ المسافة بين هذا الجهاز ومشغل الصوتيات أكبر مما ينبغي. **? الصوت الصادر من مشغل صوتيات بلوتوث متقطع.**
- £ قم بتقريب مشغل الصوتيات من هذا الجهاز. ✔ وجود جهاز بلوتوث آخر يؤثر على اتصال بلوتوث.
	- £ قم بإيقاف جهاز بلوتوث الآخر. £ قم بإبعاد جهاز بلوتوث الآخر عن هذا الجهاز.

## **الرسائل الموضحة فيما يلي تعرض حالة النظام.**

- : No Number/ NO-NMBER/ Incoming No Number
- الطرف المتصل لا يرسل رقمه. • لا توجد بيانات عن رقم الهاتف.

#### : No Data/ NO DATA

• لا توجد لائحة بالمكالمات الصادرة. • لا توجد لائحة بالمكالمات الواردة.

#### : No Entry/ NO ENTRY

- لم يتم تسجيل (مزاوجة) الهاتف الجوال.
- /HF Disconnect/ HF DISCONCT/ HF D-CON/ Disconnect/ DISCONCT : Non Connection/ Disconnected
	- لا يمكن للجهاز التواصل مع الهاتف الجوال.

#### **المواصفات**

```
 : Audio Disconnect/ AUD DISCONCT/ AD D-CON
لا يمكن للجهاز التواصل مع مشغل الصوتيات.
```
 : HF Connect/ HF CONNECT/ Connect/ CONNECT يمكن للجهاز التواصل مع الهاتف الجوال.

#### :HF Error 07/ HF ERR07

لا يمكن الدخول إلى الذاكرة. | قم بإيقاف الجهاز ثم قم بتشغيله مرة أخرى. وإذا استمر ظهور هذه الرسالة رغم ذلك، اضغط على زر إعادة الضبط بجهاز التحكم.

#### :HF Error 68/ HF ERR68

لا يمكن للجهاز التواصل مع الهاتف الجوال. | قم بإيقاف الجهاز ثم قم بتشغيله مرة أخرى. وإذا استمر ظهور هذه الرسالة رغم ذلك، اضغط على زر إعادة الضبط بجهاز التحكم.

#### Unknown: لا يمكن اكتشاف جهاز بلوتوث.

:Device Full/ DVC FULL

تم بالفعل تسجيل ٥ أجهزة بلوتوث. ولا يمكن تسجيل المزيد من أجهزة بلوتوث.

#### :PIN Code NG/ CODE NG

كود PIN خطأ.

#### :Connect NG/ CONCT NG

لا يمكن توصيل الوحدة بالجهاز.

#### :Pairing Failed/ PAIRING NG/ PAIR NG خطأ في المزاوجة.

#### :Err No Matching/ NO MATCHING/ NO MATCH

المنطوق الصوتي خطأ. لا يمكن التعرف على الصوت لأن المنطوق الصوتي غير مسجل، وغير ذلك.

Soft Too: الصوت منخفض بشدة ولا يمكن التعرف عليه.

#### Loud Too: الصوت مرتفع جدا بحيث لا يتم التعرف عليه.

Long Too: الكلمة أو طريقة نطقها طويلة جدا بحيث لا يتم التعرف عليها.

#### :No Phonebook/ NO PB

البيانات غير موجودة في دليل الهاتف.

#### :No Message/ NO SMS

لا توجد رسالة قصيرة في صندوق البريد الوارد.

#### **جزء بلوتوث**

التقنية Bluetooth 1.2 Certified : التردد .<br>: ٢,٤٠٢ - ٢,٤٨٠ جيجاهرتز قدرة الخرج : ٤٠ ديسيبل مللي واط (MAX). • ديسيبل مللي واط (AVE) فئة القدرة ٢ أقصى مدى للاتصال : خط الرؤية حوالي ١٠ متر (٣٢٫١ قدم) الخصائص : HFP) خاصية التحدث الحر) : HSP) خاصية سماعات الرأس) : OPP) خاصية نقل الملفات) : PBAP) خاصية الوصول لدليل الهاتف) : SYNC) خاصية المزامنة) : SPP) خاصية منفذ التوالي) : A2DP (خاصية التوزيع الصوتي المتقدمة)

#### : AVRCP) خاصية التحكم عن بعد للصوتيات/المرئيات)

#### **عام**

فولت التشغيل (مسموح بــ ١٠٫٥ — ١٦ فلط) : ١٤٫٤ فلط الاستهلاك الحالي : ٢٠٠ مللي أمبير الأبعاد (عرض × طول × ارتفاع) : ٩٥ × ٣٠ × ١٠٥ مليمتر وزن : ٠٫٣٧ كجم